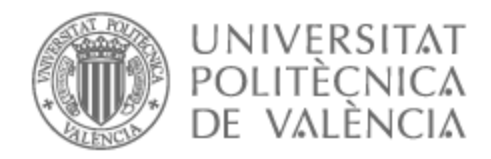

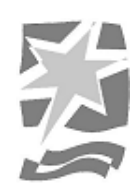

# UNIVERSITAT POLITÈCNICA DE VALÈNCIA

# Escola Politècnica Superior de Gandia

Millora del sistema de producció i postproducció de demostracions audiovisuals per a clients remots de l'empresa AUTIS Ingenieros SLU

Treball Fi de Màster

Màster Universitari en Postproducció Digital

AUTOR/A: Pozo Carbonell, Albert Tutor/a: Flores Asenjo, Santiago José Cotutor/a extern: JIMENEZ LLINARES, ANTONIO CURS ACADÈMIC: 2022/2023

# **Abstract**

The current system used by the company AUTIS Ingenieros SLU for remote demonstrations is based on cameras and production with OBS (Open Broadcaster Software), a free and open source software tool used for live video streaming and screen recording, and broadcast with Microsoft Teams, video conferencing and streaming platform. This system has some limitations, such as the complexity of the setup and the need for a dedicated production team, but most notably the quality of picture and sound obtained in live broadcasts. In this final master's thesis, a detailed analysis of the current system, the identification of improvement opportunities, the definition of an improvement plan and the implementation and testing of the improved system will be carried out. For this, new tools such as NDI cameras, which allow video streaming over a data network, will be investigated, and other live streaming options will be explored for a better customer experience. Possible hardware improvements will also be considered, such as the addition of high-quality microphones to improve the quality of the sound emitted. Finally, tests will be carried out in real demos to evaluate the final result.

**Keywords** OBS; NDI; Live streaming;

## **Resum**

El sistema actual utilitzat per l'empresa AUTIS Ingenieros SLU per a demostracions remotes es basa en càmeres i producció amb OBS (Open Broadcaster Software), una eina de programari lliure i codi obert que s'utilitza per a la transmissió de vídeo en viu i gravació de pantalla, i retransmissió amb Microsoft Teams, plataforma de videoconferència i streaming. Aquest sistema presenta algunes limitacions, com ara la complexitat de la configuració i la necessitat d'un equip de producció dedicat, però molt especialment la qualitat d'imatge i so obtinguda a les retransmissions en viu. En aquest treball final de màster es realitzarà una anàlisi detallada del sistema actual, la identificació d'oportunitats de millora, la definició d'un pla de millora i la implementació i la prova del sistema millorat. Per això, s'investigaran noves eines com ara les càmeres NDI, que permeten la transmissió de vídeo a través d'una xarxa de dades, i s'hi analitzaran altres opcions de transmissió en viu per a una millor experiència del client. També es consideraran les possibles millores al maquinari, com ara la incorporació de micròfons d'alta qualitat per millorar la qualitat del so emès. Finalment, es realitzaran proves en demostracions reals per avaluar el resultat final.

**Paraules clau** OBS; NDI; Live streaming;

# **Índex**

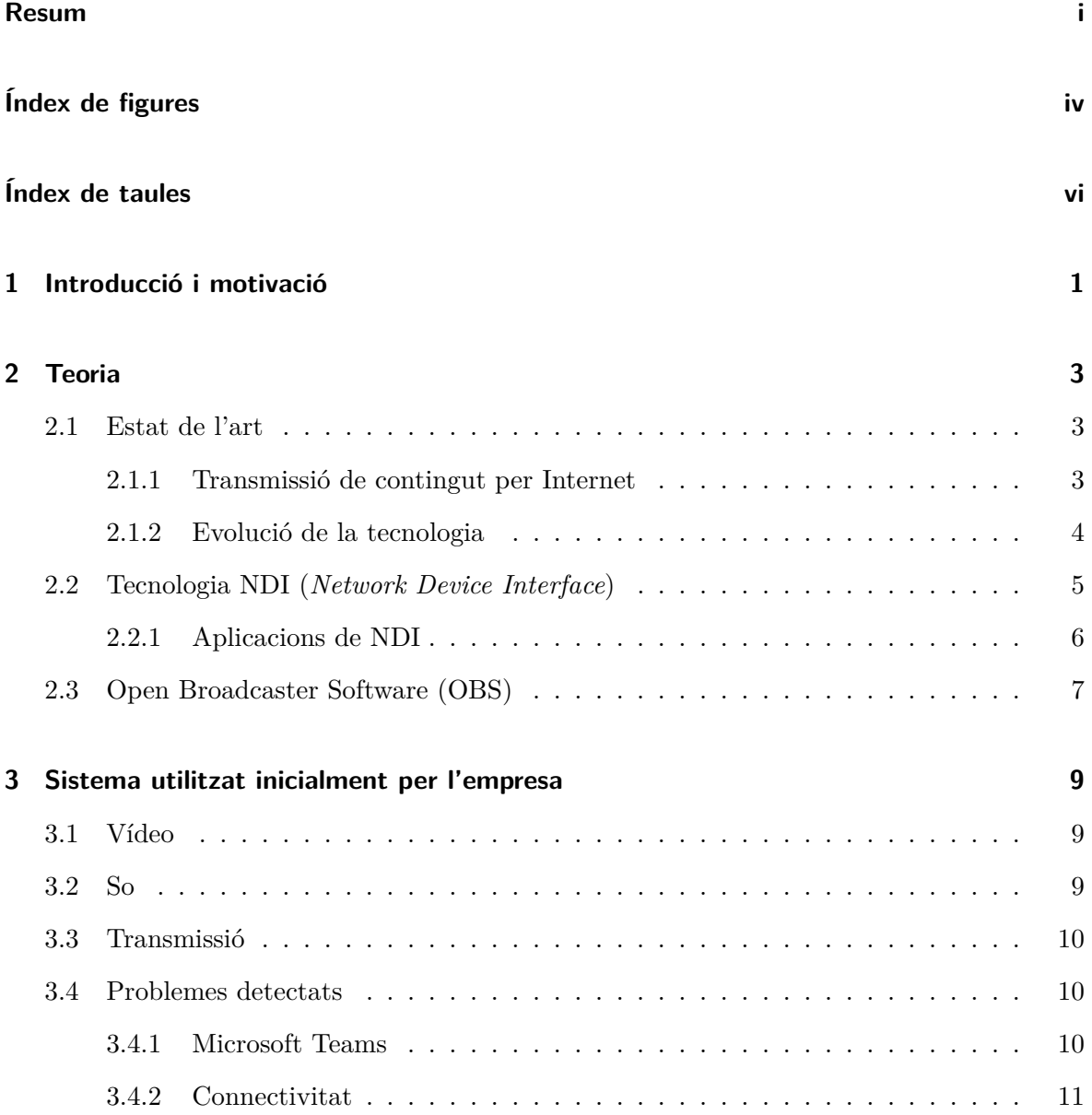

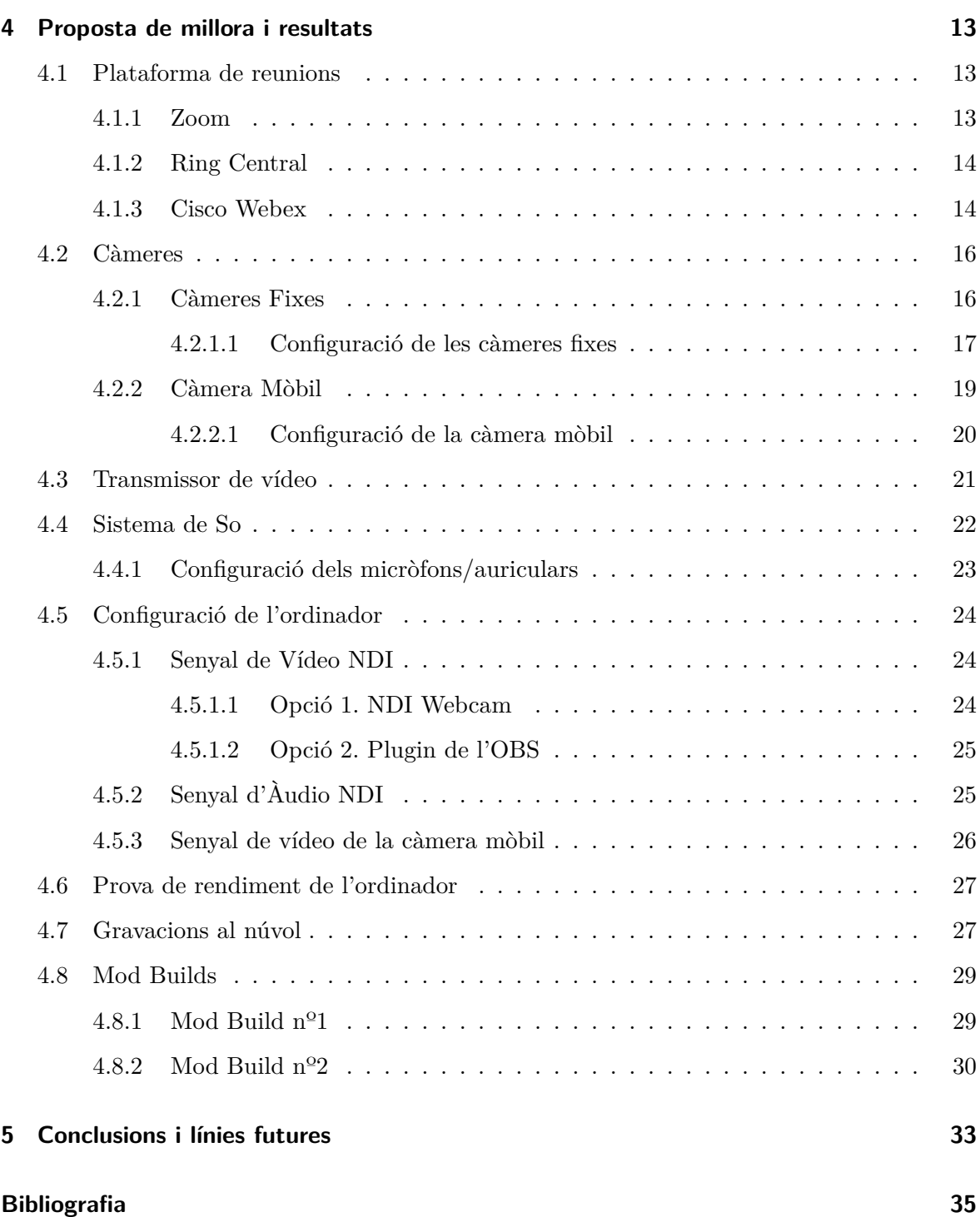

# **Índex de figures**

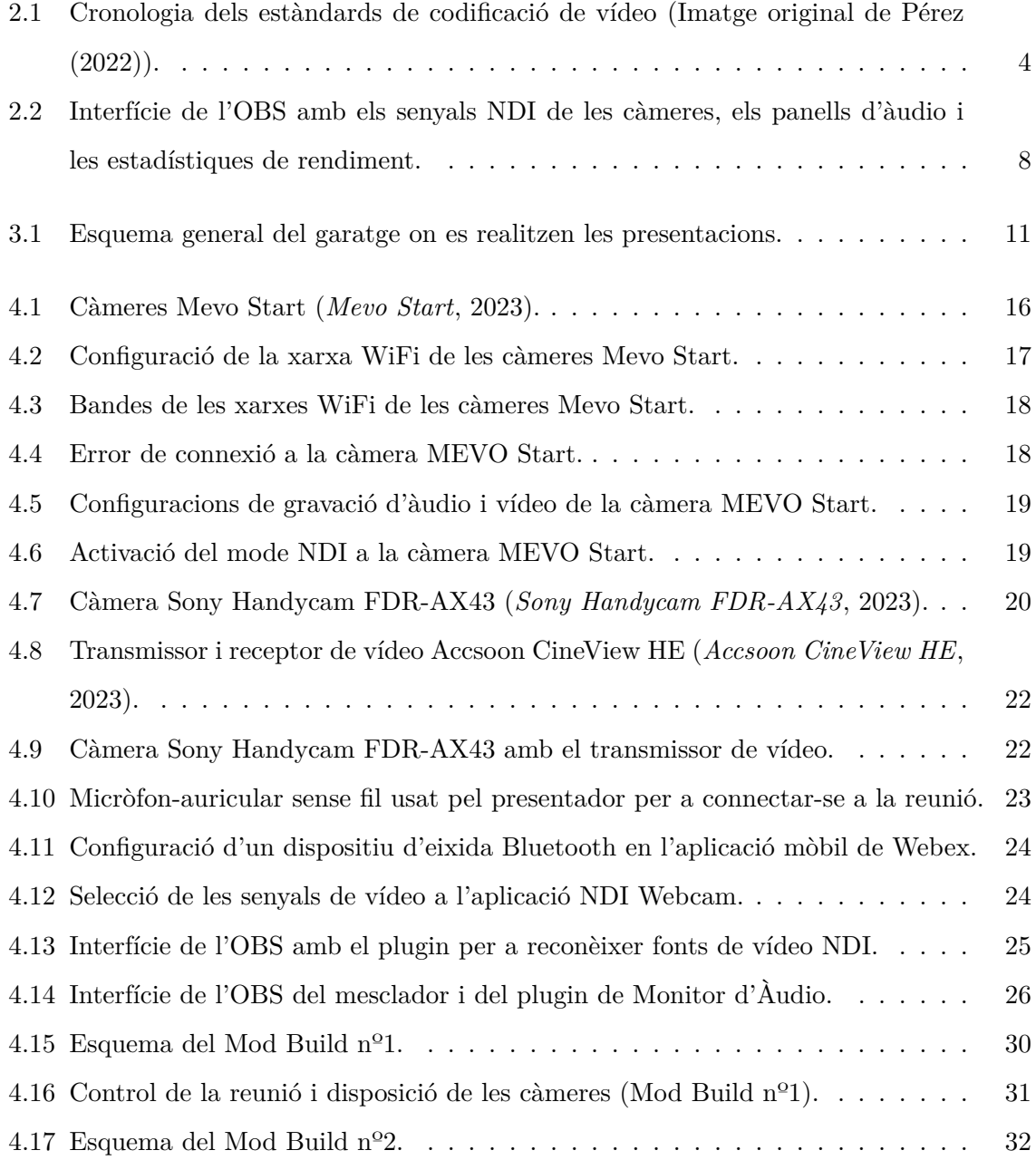

4.18 Control de la reunió i disposició de les càmeres (Mod Build nº2). . . . . . . . . 32

# **Índex de taules**

- 4.1 Comparació entre els plans gratuït i de pagament de les plataformes analitzades. 15
- 4.2 Característiques tècniques de gravacions de reunions fetes amb Cisco Webex. 29

# **1 Introducció i motivació**

Aquest Treball de Fi de Màster aborda la necessitat de l'empresa *AUTIS Ingenieros SLU* de millorar el seu sistema de presentació de projectes per a clients remots. En aquest context, l'empresa va plantejar la realització de pràctiques a la Universitat Politècnica de València, específicament al Màster en Postproducció Digital, i en vaig ser seleccionat per dur-les a terme.

L'objectiu principal era revisar de manera integral el procés complet de producció i postproducció que l'empresa havia utilitzat fins aleshores i proposar millores significatives que pogueren ser implementades. En aquest sentit, el projecte es va estructurar en diverses fases. En una primera etapa, es va dur a terme un estudi exhaustiu dels recursos i els procediments utilitzats fins aleshores, posant especial èmfasi en la identificació d'errors i problemes inherents a aquest sistema.

En primer lloc, es va realitzar un estudi dels diferents programaris disponibles al mercat per tal d'analitzar les possibilitats de millora en aquest àmbit. Foren examinades detingudament cadascuna de les opcions per determinar si es podien obtenir beneficis a través de l'adopció d'aquestes solucions de programari. Posteriorment, va haver-hi una anàlisi profunda del maquinari utilitzat, prenent en consideració els paràmetres econòmics i logístics de l'empresa, amb l'objectiu de trobar-hi la solució més òptima. Es van explorar les opcions de disposar de càmeres fixes i càmeres mòbils per cobrir les necessitats de les presentacions, així com també la connectivitat dels participants a la reunió i el sistema de so utilitzat.

Pel que fa al procediment seguit en l'aplicació i l'avanç del projecte a l'empresa, es va adoptar una metodologia sistemàtica. Per a cada proposta presentada, es varen proporcionar a l'empresa diverses opcions, acompanyades de dades comparatives entre elles. A més, vaig oferir les meves recomanacions professionals, tot indicant quina opció era la millor segons els criteris establerts. Després de rebre l'aprovació dels caps de departament respectius, es procedí a l'adquisició del material necessari per realitzar les proves pertinents i, finalment, implementar-ho en una presentació real.

Aquest enfocament meticulós i basat en dades va garantir que les decisions preses pel que fa a la millora del sistema de presentació de projectes foren informades i fonamentades. A més, la participació activa dels caps de departament i l'adquisició adequada del material van permetre dur a terme proves per avaluar l'eficàcia de les solucions proposades abans de la seua implementació final en una presentació real.

# **2 Teoria**

# **2.1 Estat de l'art**

#### **2.1.1 Transmissió de contingut per Internet**

L'extensió en l'ús d'Internet en els últims anys junt a la millora en la tecnologia i en la connexió han provocat un augment espectacular en allò que fins no fa massa anys era impossible a causa de les limitacions pròpies de la tecnologia: la transmissió de continguts a través de la xarxa (*streaming*).

Des de transmissions de jocs en viu en plataformes com Twitch, com serveis de subscripció online de contingut multimèdia (Netflix, HBO, Prime...), fins a reunions empresarials entre membres o companyies distintes, la transmissió en viu ja no és solament una alternativa d'entreteniment o una opció a l'hora de treballar, sinó que ha esdevingut una necessitat transversal per a tots nosaltres, dia rere dia i a tot moment.

Ja son més de 580 milions de persones les que utilitzen sistemes de *streaming* d'àudio (aplicacions com ara *Spotify*), més de 160 milions les que estan subscrites a alguna plataforma de streaming de vídeo, i es calcula que els eSports (competicions d'esports electrònics) van tindre més de 530 milions d'espectadors el passat any (Orús, 2023). A Espanya concretament, més de 12 milions de llars reben algun tipus de servei OTT<sup>1</sup>, segons l'últim baròmetre del GECA (GECA, 2023), una consultora de la industria audiovisual.

Aquest increment ha patit una forta empenta amb la pandèmia de COVID-19 de l'any 2020, per les necessitats que la situació de confinament va requerir. Al cas de les reunions per videoconferència, s'han incrementat entre tres i cinc vegades segons una enquesta realitzada per Zoom (EuropaPress, 2021). Aquest tipus de reunions augmenta considerablement la fle-

<sup>&</sup>lt;sup>1</sup>Un servei OTT (de l'anglès *Over The Top*) consisteix en la transmissió de continguts sense la implicació en el control o la distribució dels operadors tradicionals a través d'Internet (*OTT (Over The Top)*, 2023).

xibilitat de les empreses a l'hora de poder realitzar teletreball, ajuda a augmentar el nombre de clients de localitzacions llunyanes i fins i tot eviten la realització de viatges llargs, amb el consegüent estalvi econòmic que això comporta.

#### **2.1.2 Evolució de la tecnologia**

Com ja s'ha comentat, aquest increment en l'ús de solucions de transmissions en viu ha pogut ser possible gràcies a una evolució paral·lela (i anterior) de la tecnologia.

La primera tecnologia de transmissió en viu a través de la xarxa va aparèixer a la dècada de 1990. Al 1993, es va emetre un concert en viu de la banda de rock *Severe Tire Damage* a través de la xarxa virtual *MBone* (*Multicast Bone*), una xarxa virtual a nivell mundial que utilitza la tècnica multicast per a transmetre àudio i vídeo per IP sobre Internet. Posteriorment, al 1994 es va transmetre en directe un concert dels *Rolling Stones* gratuitament durant 20 minuts (Faillace, 2022). La primera plataforma de transmissió en viu va aparèixer l'abril del 1995, el *RealAudio Player*, que usava el format RealAudio 1.0, predecessor de l'mp4 (Britannica, 2023). Finalment, la transmissió de continguts per Internet es va fer mundialment famosa a partir de l'any 2005 amb la creació de *YouTube*.

Paralel·lament, i de forma complementària a l'evolució de les plataformes de transmissió, també ha hagut una millora en la tecnologia de codificació dels continguts, augmentant l'eficiència juntament amb la qualitat que és capaç de suportar.

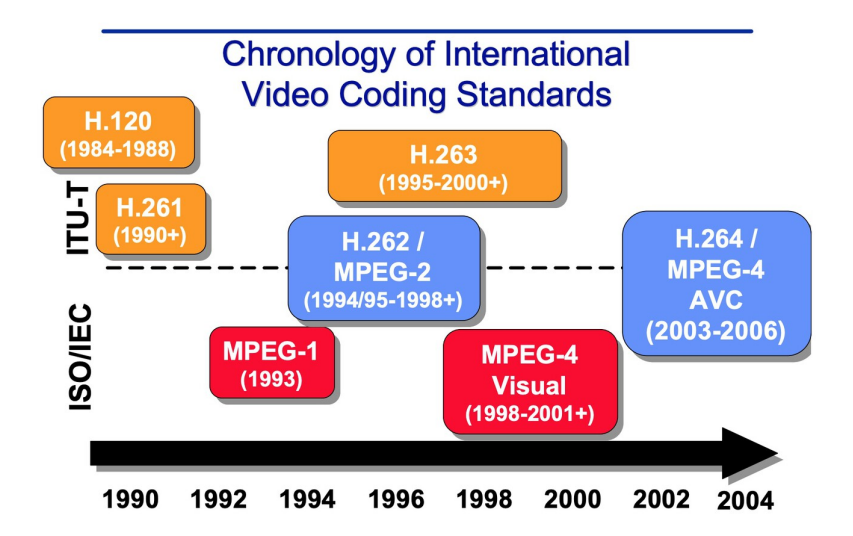

**Figura 2.1:** Cronologia dels estàndards de codificació de vídeo (Imatge original de Pérez (2022)).

Hi ha hagut intents de còdecs de vídeo anteriors, però el primer que va utilitzar tècniques efectives i va tindre un èxit comercial important fou el còdec H.261, de l'any 1988 (Figura 2.1) (Pérez, 2022).

Per altra banda, la millora de la connexió d'Internet també ha resultat clau. ARPANET va ser la primera xarxa d'Internet de la història desenvolupada pel Departament de Defensa dels Estats Units d'Amèrica a finals de la dècada de 1960 i disposava d'una velocitat de descàrrega de 56 kbps. Amb el pas dels anys, van anar sorgint protocols d'enviament de dades per tal de millorar la velocitat i l'eficiència en l'intercanvi de dades, fins a la dècada del 1980 quan van sorgir els protocols TCP/IP, en els quals es basa actualment (Rodriguez, 2020).

Però a mesura que es desenvolupava la idea de transmetre àudio i vídeo, es desenvoluparen nous protocols amb característiques específiques per aquesta finalitat, com ara els RTSP (de les sigles en anglès de Protocol de Transmissió en Temps Real) i el RTMP (de les sigles en anglès de Protocol de Missatgeria en Temps Real). Aquests protocols són els més utilitzats actualment per a l'intercanvi multimèdia.

D'altra banda, estan sorgint nous protocols d'intercanvi de dades amb característiques innovadores que tenen una especial aplicació al món de la transmissió en viu, com és el cas de la tecnologia NDI.

# **2.2 Tecnologia NDI (***Network Device Interface***)**

Es tracta d'un protocol d'intercanvi de dades lliure de drets d'autor, especialment dissenyat per transmetre vídeo d'alta definició a través de la xarxa amb baixa latència (*Network Device Interface*, 2023). Està basat en la comunicació per IP, i fa servir un estàndard habitual com és l'Ethernet.

Aquesta tecnologia simplifica enormement la producció d'equips de vídeo ja que en lloc de connectar múltiples cables des d'una càmera a un commutador de vídeo, NDI pot enrutar àudio, vídeo, control, *tally* i dades auxiliars a través d' un únic cable CATx (Avonic, 2023).

Al nostre cas és necessari que les càmeres treballen a través de la xarxa sense fil en lloc de per connexió Ethernet a causa de les característiques del lloc on es faran les presentacions (la connexió Ethernet es troba relativament lluny d'on s'haurien de col·locar les càmeres).

El protocol RTMP no és adequat per a la transmissió a través d'Internet en un ambient

on el flux de dades es pot interrompre fàcilment a causa de la congestió de la xarxa o la pèrdua de paquets, ja que requereix una connexió persistent entre el client i el servidor i pot ser problemàtic si hi ha interrupcions a la xarxa. Per contra, el NDI no es veu afectat per açò, segueix enviant informació encara que hi haja talls de connexió o baixades de l'ample de banda. Per tant, trobar càmeres que treballaren amb aquest protocol era molt important per tal de mantindre una bona qualitat de comunicació en la reunió.

#### **2.2.1 Aplicacions de NDI**

*NDI tools* és un conjunt d'aplicacions gratuïtes que Newtek (empresa desenvolupadora de la tecnologia NDI) que usen el protocol NDI per a comunicacions (*NDI Tools*, 2023). Cadascuna d'aquestes realitza una funció diferent:

- *NDI Bridge:* Serveix per compartir fonts NDI de manera segura entre llocs remots, mitjançant una configuració de xarxa senzilla i segura.
- *NDI Audio Direct:* Conjunt de *plugins* d'àudio que ajuden perquè la gran majoria d'aplicacions siguen compatibles amb NDI.
- *NDI Remote:* Serveix per rebre senyals d'àudio i vídeo remotes a través d'un enllaç a la font.
- *NDI Studio Monitor:* Serveix per visualitzar qualsevol font de vídeo i àudio NDI de la xarxa pròpia.
- *NDI Screen Capture:* Serveix per capturar i presentar la pantalla de l'ordinador, una part, o qualsevol combinació de finestres des de qualsevol ordinador a qualsevol lloc de la xarxa pròpia.
- *NDI Webcam:* Es poden configurar fins a quatre fonts NDI úniques com a entrades de vídeo.
- *NDI Router:* Permet encaminar fonts NDI com a entrades personalitzades a sortides seleccionades.
- *NDI VLC Plugin:* Permet presentar contingut de vídeo com a font IP directament de VLC Media Player.
- *NDI Test Patterns:* Permet enviar senyals test de referència a altres dispositius NDI de la xarxa pròpia per tal de confirmar la connexió i calibrar àudio i vídeo.
- *NDI for Adobe® After Effects* **&** *for Adobe® Premiere Pro®:* permet enviar contingut directament al flux de treball de producció en directe des de qualsevol estació de treball de la xarxa pròpia.
- *NDI Access Manager:* Gestiona la visibilitat i l'accessibilitat dels sistemes i fonts NDI de la xarxa pròpia.

# **2.3 Open Broadcaster Software (OBS)**

L'OBS (OBS, 2023) és una aplicació lliure (sota llicència GPLv2 $^{\,2})$  i de codi obert utilitzada per a la composició, la codificació, l'enregistrament i la transmissió de vídeo per Internet (Figura 2.2).

Està escrit en els C i C++, i utilitza el còdec lliure x264 per codificar transmissions de vídeo al format H.264/MPEG-4 AVC, i MP3 o AAC per a l'àudio.

Per tractar-se d'una aplicació de codi obert, permet la modificació del programa base per part dels usuaris, des de l'aparença fins a les funcionalitats, mitjançant plugins. Aquestes modificacions es poden trobar fàcilment al fòrum oficial del programa, amb suport i recolzament oficial (*OBS Forums*, 2023).

<sup>2</sup>La Llicència Pública General GNU (de l'anglès GNU, *General Public License*) és un tipus de llicència per a programari que permet la còpia, distribució (comercial o no) i modificació del codi, sempre que qualsevol modificació es continuï distribuint amb la mateixa llicència GPL. Per contra, aquesta llicència no permet la distribució de programes sense el codi font corresponent o una oferta de com obtenir-lo gratuïtament (*GNU General Public License*, 2023).

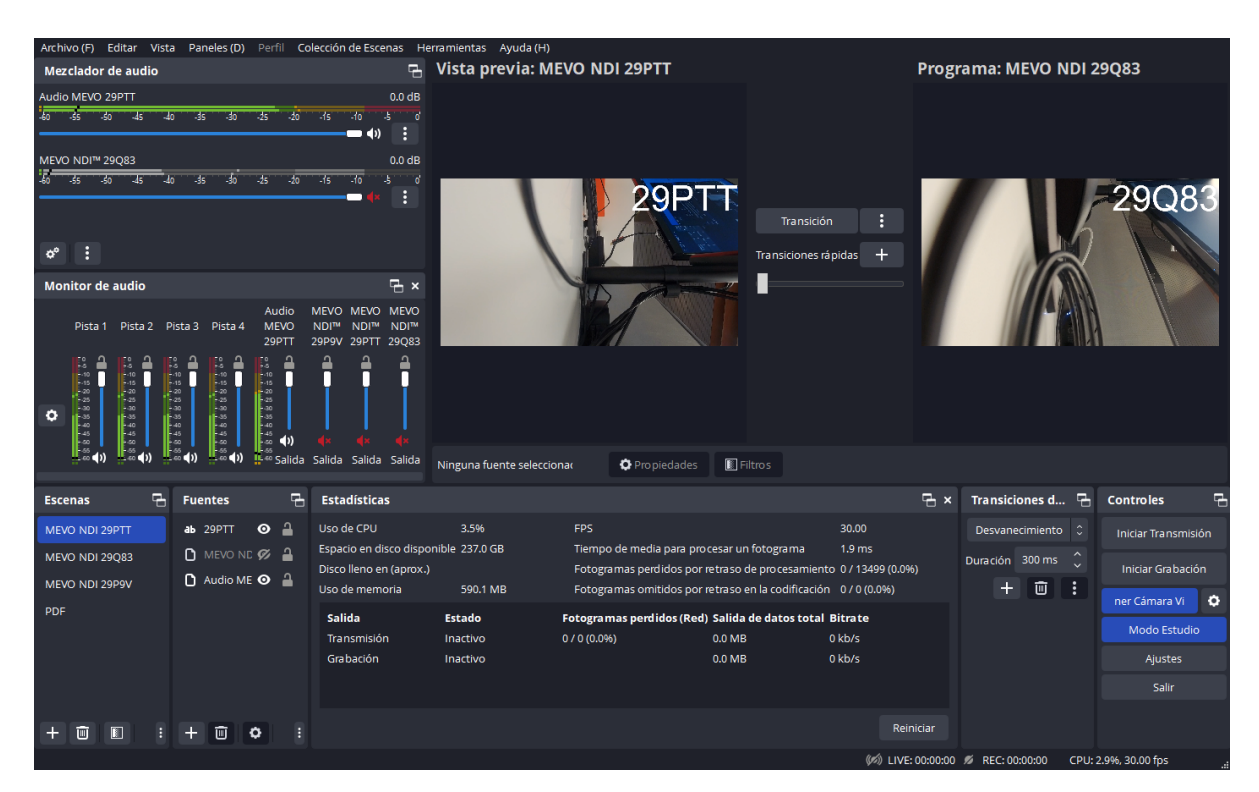

**Figura 2.2:** Interfície de l'OBS amb els senyals NDI de les càmeres, els panells d'àudio i les estadístiques de rendiment.

# **3 Sistema utilitzat inicialment per l'empresa**

Al començament de les pràctiques en l'empresa es va fer una valoració del sistema amb el qual es treballava aleshores, tant pel que fa a les càmeres utilitzades com ara el programa de realització de la reunió. A continuació es detalla més detingudament.

# **3.1 Vídeo**

S'utilitzava un sistema de entre 3 i 5 dispositius de gravació, en aquest cas, telèfons mòbils que es connectaven a l'ordinador mitjançant cable o WiFi, usant l'aplicació iVCam (una sessió per a cada dispositiu). Com a càmeres s'utilitzaven dos telèfons *Samsung Galaxy A20e* com a càmeres fixes i un *Huawei P smart* com a càmera mòbil, i es connectaven per WiFi a l'ordinador, mitjançant l'aplicació iVCam. Aquest senyal de vídeo era capturat amb l'OBS, on es disposava d'una escena per a cada càmera, a més d'una escena d'inici (logotip de l'empresa) i una (o vàries) amb una presentació amb Power Point o PDF per a detalls tècnics. També podíen tindre d'igual manera altres escenes per a altres programes, segons la presentació ho requerira (algun vídeo o fulla de càlcul).

Finalment, per tal d'obtindre una senyal de vídeo d'entrada per a l'aplicació de Microsoft Teams, es creava una càmera virtual amb l'OBS.

# **3.2 So**

Respecte a l'àudio hi havia distintes configuracions:

• Per al cas d'algún integrant de la reunió que es trobara a un despatx i no s'haguera de moure, s'utilitzava o bé uns auriculars amb micròfon incorporat, o bé els micròfon i l'altaveu propis de l'ordinador.

• Per als presentadors que es trobaven al taller movent-se per l'espai i mostrant la maquinària, es connectaven a la reunió mitjançant el seu propi dispositiu de telèfon mòbil i l'escoltaven amb els seus propis auriculars.

Tots els participants tenien la seua sessió a la reunió, i quan hi volien participar llevaven el silenci i parlaven. Per altra banda, com que la càmera virtual de l'OBS no transmet àudio, si es volia gravar la reunió calia gravar la pantalla del Microsoft Teams, alhora que es gravava la sortida de l'OBS (d'únicament vídeo), i calia sincronitzar àudio i vídeo en edició posterior (amb DaVinci Resolve).

## **3.3 Transmissió**

S'utilitzava un ordinador dedicat exclusivament per a les transmissions, que té instal·lat l'OBS, el Microsoft Teams i el iVCam. Es tractava d'un ordinador de sobretaula de 16 GB de memòria RAM, amb un processador Intel Core i7 de 3.6 GHz de CPU, Windows 10.

La connexió de l'ordinador a Internet es realitzava mitjançant una presa d'Ethernet. Resultava difícil utilitzar-ne varies ja que es troben separades entre sí.

### **3.4 Problemes detectats**

#### **3.4.1 Microsoft Teams**

Microsoft Teams es l'aplicació de col·laboració predominant en equips empresarials usada per a organitzar equips de treball, amb múltiples aplicacions internes per a aquesta finalitat: calendari, xat, reunions...

Entre moltes altres utilitats, permet organitzar reunions virtuals amb clients remots, i és la que utilitza l'empresa *AUTIS Ingenieros SLU*.

Els requisits d'amplada de banda de Teams depèn de l'usuari final (amb un ordinador o un dispositiu mòbil). Microsoft Teams té una aproximació conservadora: el consum real d'ample de banda en cada trucada o reunió varia segons diversos factors, com la resolució espacial (grandària) i temporal (fotogrames per segon) del vídeo. Com més ample de banda hi haja disponible, millor serà la qualitat de la transmissió (Teams, 2023).

Però quan l'amplada de banda és insuficient, Teams prioritza la qualitat de l'àudio sobre la qualitat del vídeo (resolució de vídeo de sortida dinàmica), la qual cosa és un problema en reunions amb moltes persones com sol ocórrer en empreses grans (el nostre cas). Es redueixen considerablement els fotogrames per segon de la imatge transmesa i la lectura de text en presentacions es veu compromesa per la qualitat de representació.

Aquesta característica provoca que la qualitat en reunions rarament supere els 720p, ja que no existeix la opció de poder fixar la qualitat de vídeo des de l'emissor. Això fa que siga necessari que cada usuari receptor haja de fixar la màxima qualitat des del seu dispositiu. Per exemple, un emissor capaç de fer vídeos a 1080p només enviarà vídeo de 360p si no hi ha cap client receptor que mostre el vídeo rebut a una resolució superior a 360p. Açò, en el marc d'una empresa, on la finalitat és facilitar tot al client el màxim possible, també és una característica important a tindre en compte.

#### **3.4.2 Connectivitat**

Els telèfons mòbils utilitzats com a càmeres es connectaven mitjançant WiFi a la xarxa. La connexió per WiFi sempre és més inestable que mitjançant un cable de red Ethernet, i a més, la zona on se solen realitzar les representacions és bastant gran, amb distints punts d'accés remot WiFi (Figura 3.1).

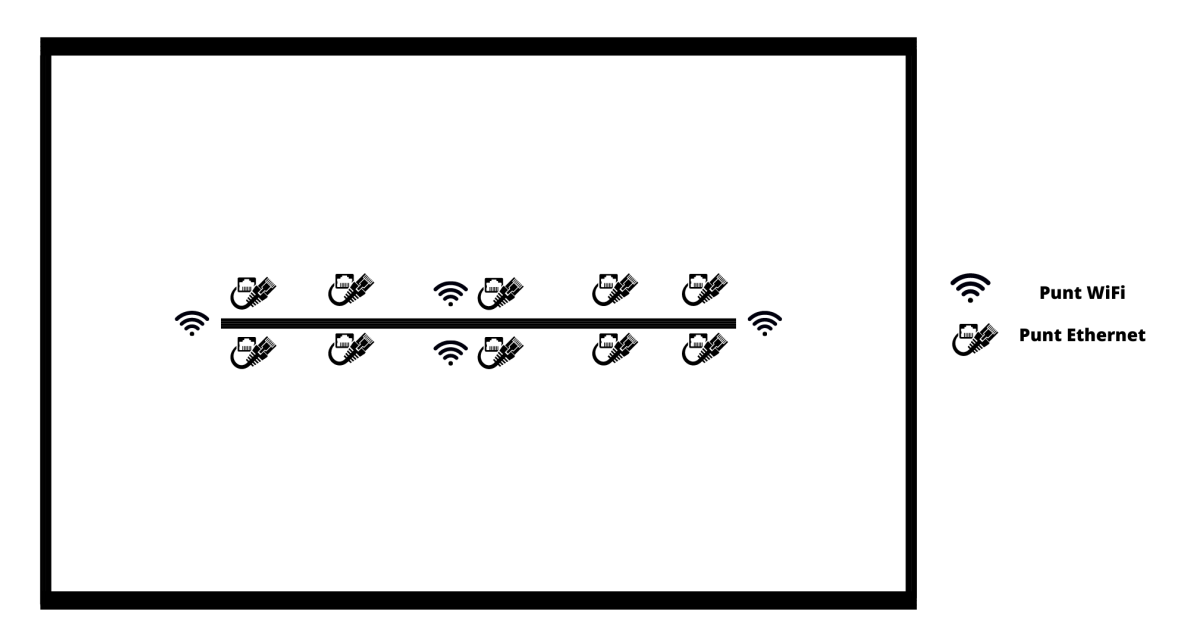

**Figura 3.1:** Esquema general del garatge on es realitzen les presentacions.

Açò provoca que quan la càmera es mou pot canviar de punt WiFi, cosa que provoca talls en la connexió i inestabilitat.

# **4 Proposta de millora i resultats**

Una vegada analitzat el sistema que fins a eixe moment utilitzava l'empresa es feren propostes de millora, punt per punt, i en última instància adquirint nou maquinari i fent les proves escaients.

## **4.1 Plataforma de reunions**

En primer lloc, cal buscar un programa per a realitzar les reunions que solvente els problemes anteriorment comentats. És prioritari que es puga retransmetre a una resolució de 1080p, on la qualitat de vídeo i la quantitat de fotogrames per segon (fps) puga veure's com més reduïda, millor. D'altra banda, també ha de ser fàcilment configurable des de l'usuari emissor (al nostre cas, l'empresa) per a minimitzar les dificultats que puguen sorgir als receptors (els clients). En aquesta línia, s'han sondejat aquestes plataformes, les més utilitzades a nivell empresarial, per tal de comprovar si compleixen els requisits que es necessiten: *Zoom*, *Ring Central*, *Cisco Webex* i *Microsoft Teams*.

#### **4.1.1 Zoom**

*Zoom Video Communications* és una empresa tecnològica de comunicacions molt coneguda pel seu programari de videoconferències i reunions virtuals anomenat *Zoom*, que va tindre una crescuda de popularitat durant la pandèmia pel coronavirus.

Quant a les seues característiques, el vídeo d'alta definició completa 1080p, té una disponibilitat limitada per als plans *Business* i *Enterprise*.

Per tal de contractar el Pla *Business*, cal almenys comprar 10 llicències de Zoom, i per a *Enterprise* aquest número ha de ser major de 250. Com que es buscava tindre sols una llicència, ja que solament s'utilitza un ordinador per a la transmissió, aquesta aplicació no s'adaptava perquè el preu se n'eixia d'un pressupost raonable.

#### **4.1.2 Ring Central**

*RingCentral* és una empresa nord-americana proveïdora de productes i serveis de comunicació i col·laboració basats en el núvol per a empreses. A més, des de la pandèmia, també va desenvolupar una aplicació de videoconferències anomenada *RingCentral Video*.

Pel que fa a les característiques d'aquesta aplicació, de manera predeterminada utilitza un senyal d'alta definició (HD) de 1280 x 720 per al vídeo de sortida.

Per tal d'activar la qualitat de FullHD (1920x1080 píxels, o 1080p) cal contactar amb el suport de l'empresa, sempre dins de plans de pagament (R. Support, 2022).

Per altra banda, l'ample de banda a FullHD requereix d'un mínim d'1,8 Mbps tant d'enviament com de recepció de vídeo per a trucades individuals, i de 2,5 Mbps per a la recepció de vídeo i 3,0 Mbps per a l'enviament en trucades grupals.

Aquesta opció haguera pogut ser una opció viable, però els plans de subscripció son bastant cars. El pla bàsic és a partir de 19.99 euros/mes, i ofereix les característiques més bàsiques, limitant inclús les reunions a 20 persones. Per tal de tindre unes prestacions de seguretat i accessibilitat adequades per a l'empresa, caldria contractar el pla *Premium*, que son 34.99 euros/mes.

#### **4.1.3 Cisco Webex**

*Webex* es una companyia dels Estats Units especialitzada en aplicacions de videoconferència, fundada com *WebEx* el 1995 i adquirida per *Cisco Systems* el 2007.

Aquesta plataforma permet l'emissió de vídeo a 1080p amb un pla de subscripció *Business*, amb la possibilitat de comprar una única llicència (19 euros/mes). Aquest pla ofereix inclús més prestacions amb pràcticament la meitat de preu que el de *Ring Central*.

Per defecte, *Webex* permet vídeo 1080p de 30 fotogrames per segon amb una amplada de banda de fins a 6 Mbps per a tota la teleconferència. L'amplada de banda que ofereix el servei es divideix dinàmicament entre el vídeo principal i el contingut compartit per proporcionar la millor experiència.

Per poder enviar o rebre vídeo en alta definició (720p), els ordinadors han de complir una sèrie de requisits mínims (Windows) (C. W. Support, 2022a). La CPU ha de tindre una freqüència de 1,6 Ghz o superior i un mínim de 1 GB de RAM. A més, s'ha de tindre un ample de banda de 6 Mbps per tal de poder transmetre a FullHD (C. W. Support, 2022b).

Quant al còdec de vídeo, Webex utilitza normalment per a la transmissió el H.264-AVC (Cisco, 2023), un còdec d'alta compressió que permet l'enviament de grans arxius multimèdia amb baixa latència.

Pel que fa al còdec d'àudio, normalment utilitza Opus per a la transmissió (Cisco, 2023).

Una vegada analitzades totes aquestes plataformes i tenint en compte diversos factors, tant des del punt de vista econòmic com d'accessibilitat i funcionalitats (Taula 4.1), es va proposar Cisco Webex per a les transmissions. Aleshores es va procedir a adquirir el pla *Business*, ja que proporcionava major seguretat (*Webex Meetings Pricing*, 2023).

|                    | Zoom              | <b>Microsoft Teams</b> | <b>Ring Central</b> | Cisco Webex      |
|--------------------|-------------------|------------------------|---------------------|------------------|
|                    |                   |                        |                     | <b>Meetings</b>  |
| Resolució de vídeo |                   |                        |                     | 1080p            |
|                    | 720 <sub>p</sub>  | 720 <sub>p</sub>       | 720 <sub>p</sub>    | contactant amb   |
| en pla gratuït     |                   |                        |                     | suport           |
| Duració de reunió  |                   |                        |                     |                  |
| en pla gratuït     | 40                | 60                     | 50                  | 40               |
| [min]              |                   |                        |                     |                  |
| <b>Usuaris</b>     | 100               | 100                    | 20                  | 100              |
| en pla gratuït     |                   |                        |                     |                  |
|                    |                   |                        | 1080p               |                  |
| Resolució de Vídeo | 720p              | 1080 <sub>p</sub>      | contactant amb      | 720 <sub>p</sub> |
| en pla pagament    | 1080 <sub>p</sub> |                        | suport              | 1080p            |
| Duració de reunió  |                   |                        |                     |                  |
| en pla pagament    | 30                | $Il$ limitat           | $\Pi$ · limitat     | 24               |
| [hores]            |                   |                        |                     |                  |
| <b>Usuaris</b>     | 300               | 300                    | $Il$ · limitat      | 200              |
| en pla pagament    |                   |                        |                     |                  |
| Preu               | 18.99             | (l'empresa ja          | 34.99               | 12               |
| $\epsilon$ /mes    |                   | té llicència)          |                     |                  |

**Taula 4.1:** Comparació entre els plans gratuït i de pagament de les plataformes analitzades.

# **4.2 Càmeres**

Es volia mantindre la quantitat i funcionalitats de les distintes càmeres que tenien fins a eixos moments. És a dir, es volia disposar d'almenys tres càmeres que pogueren treballar fixes, i a més una mòbil per poder mostrar amb detall els distints components dels projectes. Després de fer una recerca per trobar càmeres que s'ajustaren a les necessitats logístiques i econòmiques, es van adquirir les càmeres que s'expliquen a continuació.

#### **4.2.1 Càmeres Fixes**

Per a les càmeres es van adquirir les anomenades *Mevo Start* (2023) (Figura 4.1), ja que es tracta d'unes càmeres amb una capacitat de bateria molt gran (fins a 6 hores de duració) i capaces de treballar sense fil (*Mevo Start Camera | Tech Specs*, 2023).

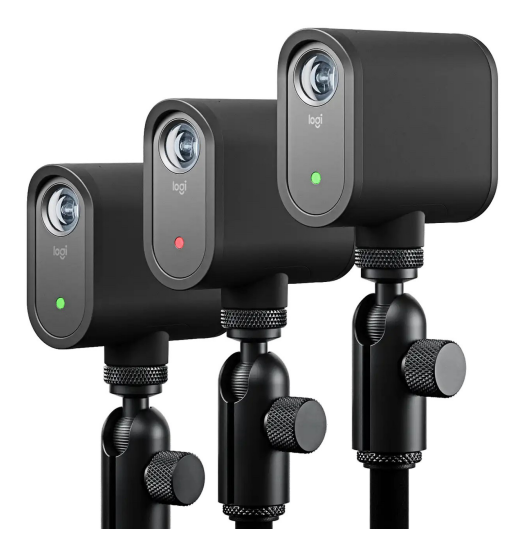

**Figura 4.1:** Càmeres Mevo Start (*Mevo Start*, 2023).

Aquestes càmeres tenen una resolució màxima de vídeo de FullHD a un màxim de 30 fotogrames per segon. Com que aquesta resolució és la utilitzada en la transmissió de vídeo per *Cisco Webex*, no n'és necessària cap de major.

Per a la transmissió de vídeo en aquesta qualitat, les càmeres necessiten un ample de banda de fins a 6 Mbps. Aquest valor, generalment, sol ser un poc més elevat, però en aquest cas això és degut als còdecs d'alta compressió que utilitza la càmera, el H.264 (*H.264/MPEG-4 AVC*, 2023) i el HEVC (*H.265*, 2023).

Però la característica més important d'aquestes càmeres és que tenen habilitada la sortida de vídeo per NDI. Aquests senyals els capturarem mitjançant l'OBS per tal de poder produir des d'allí les reunions, usant la seua càmera virtual.

#### **4.2.1.1 Configuració de les càmeres fixes**

Mitjançant l'aplicació mòbil *Logitech Mevo App* (2023), es configura per a cada càmera la connexió WiFi corresponent. Es selecciona la càmera desitjada, es selecciona *WiFi* i *Streaming via WiFi* (Figura 4.2a).

Cal saber que les càmeres treballen a una sola banda, és a dir, per a xarxes que tenen banda de 2.4GHz i de 5GHz, cal configurar i connectar per a la banda en què es vulga treballar. A l'hora de seleccionar la WiFi, apareixen diferenciades per bandes (Figura 4.3).

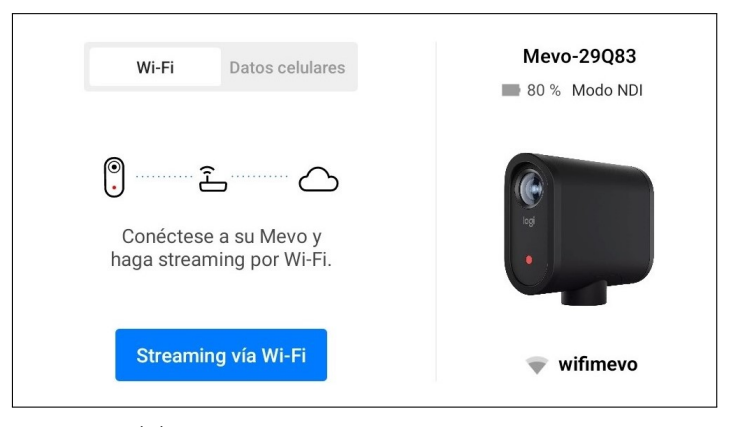

**(a)** Pantalla de configuració de xarxa.

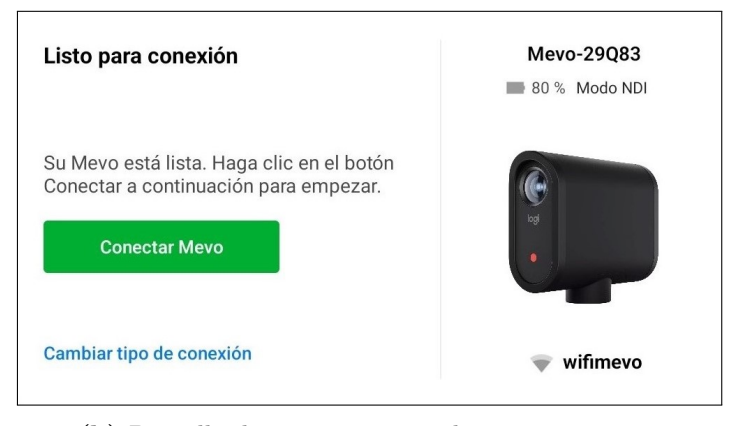

**(b)** Pantalla de xarxa connectada correctament.

**Figura 4.2:** Configuració de la xarxa WiFi de les càmeres Mevo Start.

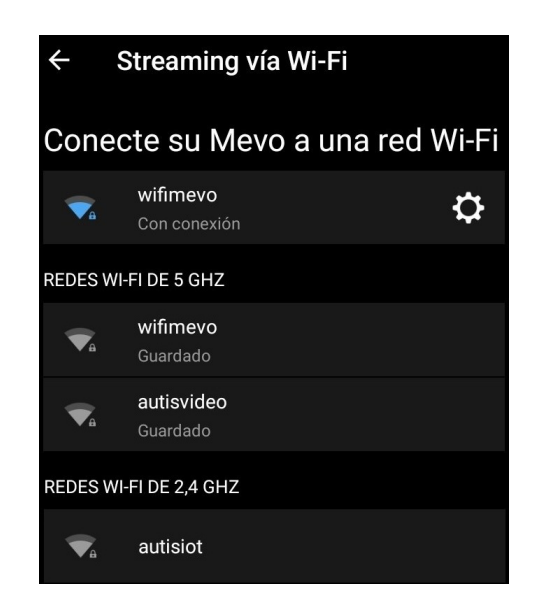

**Figura 4.3:** Bandes de les xarxes WiFi de les càmeres Mevo Start.

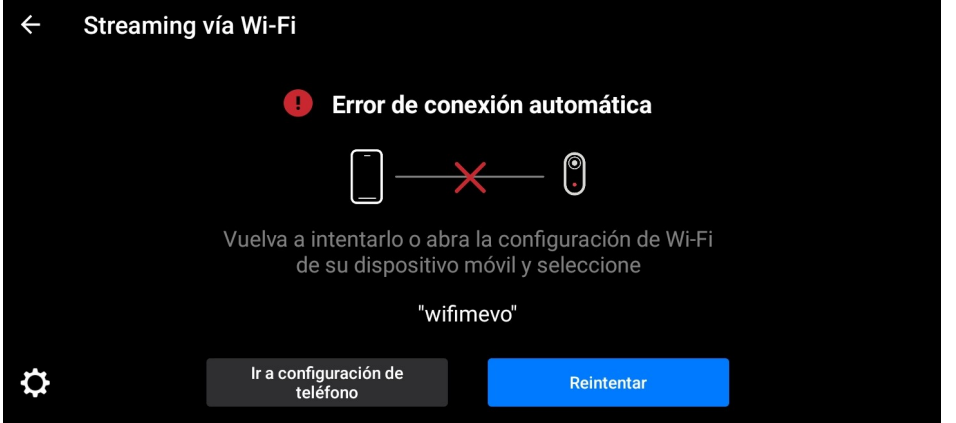

**Figura 4.4:** Error de connexió a la càmera MEVO Start.

Si s'ha configurat correctament, apareixerà l'opció de *Conectar Mevo* (Figura 4.2b). Pot ocórrer que estiga correctament connectada però no aparega aquesta pantalla (o ho faça intermitentment). Açò és degut a la xarxa, no a un error de connexió. Si ocorre, simplement cal seleccionar *Streaming via WiFi* i la xarxa corresponent (que ja no demanarà credencials). Si dona error de connexió automàtica, caldrà seleccionar *Reintentar* (Figura 4.4) i ja es connectarà i es veurà la imatge que grava la càmera.

Ací, a les opcions es poden configurar diverses coses, tant del format de vídeo (Figura 4.5), configuracions generals de la càmera (es recomana desactivar l'apagat automàtic en la configuració de Mevo), com la configuració del Mode NDI.

| Audio y vídeo                                                    |
|------------------------------------------------------------------|
| CODIFICADOR                                                      |
| Frecuencia de cuadro<br>30                                       |
| CONFIGURACIÓN DE GRABACIÓN                                       |
| Formato de grabación<br>Archivo: MP4, vídeo: H.264, audio: AAC   |
| Resolución de grabación<br>1080p                                 |
| Velocidad de bits de grabación<br>Predeterminada<br>$\mathbf{r}$ |

**Figura 4.5:** Configuracions de gravació d'àudio i vídeo de la càmera MEVO Start.

Per a configurar el Mode NDI, s'han de seleccionar les opcions mostrades a la Figura 4.6 (els Mbps es poden augmentar depenent de la capacitat de la xarxa), i posteriorment activar el Mode NDI per poder enviar el senyal per Internet i captar-lo a l'OBS.

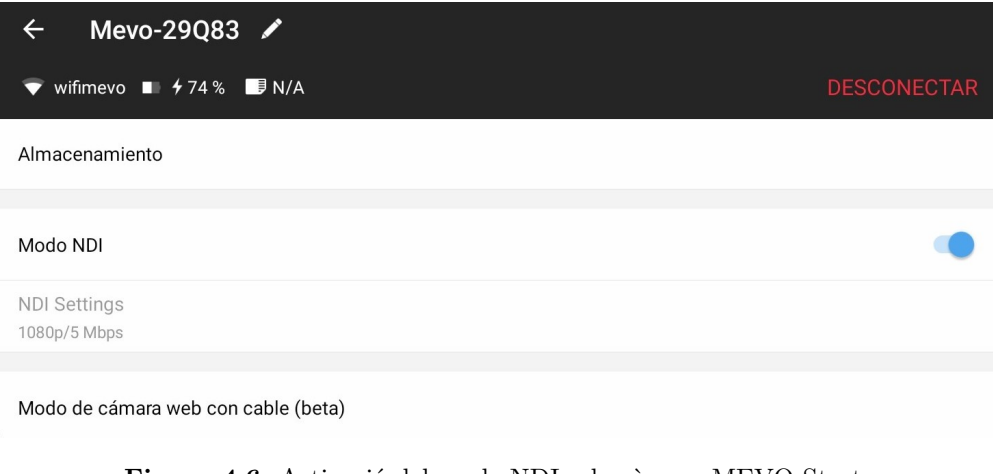

**Figura 4.6:** Activació del mode NDI a la càmera MEVO Start.

Una vegada realitzades totes les configuracions, es mantindran guardades fins que es canvien. Les càmeres es connectaran automàticament a la última xarxa configurada.

#### **4.2.2 Càmera Mòbil**

Per a la càmera mòbil s'ha adquirit la *Sony Handycam FDR-AX43* (2023) (Figura 4.7). Aquesta càmera no disposa de tecnologia NDI, ja que les videocàmeres que actualment disposen d'aquesta tecnologia tenen un preu excessivament elevat per al pressupost que l'empresa vol invertir. Tanmateix, és una videocàmera optimitzada per a gravacions en moviment, ja que disposa d'un sistema d'estabilització interior per tal d'augmentar l'estabilitat de la imatge. També disposa d'una bateria de gran capacitat, important per tal de romandre activa durant el temps que hagen de durar les reunions.

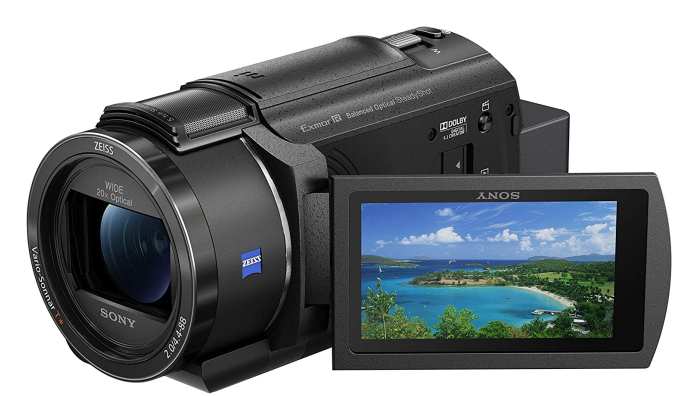

**Figura 4.7:** Càmera Sony Handycam FDR-AX43 (*Sony Handycam FDR-AX43*, 2023).

Aleshores, després d'explorar diverses opcions, s'ha optat per adquirir un parell transmissorreceptor de vídeo. Aquests dispositius creen una connexió punt a punt entre ells per tal d'enviar el senyal, per tant, aquest senyal no és enviat a través d'Internet com els senyals NDI (secció 4.3).

#### **4.2.2.1 Configuració de la càmera mòbil**

La configuració de la Handycam és molt senzilla. Es tracta d'una càmera bastant complexa amb múltiples opcions de configuració de la imatge, però deixarem la gran majoria de forma automàtica, ja que funciona perfectament així.

En conectar-la, a la part dalt-esquerra de la pantalla tenim el menú. El primer que veiem és el *Modo de Toma*, el qual seleccionarem com a *Película*.

El següent apartat és el de *Cámara/Micrófono*. Ací deixarem totes les opcions de manera automàtica, o desactivada, tal i com venen per defecte en la càmera. Tan sols ens fixarem en la opció *SteadyShot*, la qual deixarem *Activo*. Aquest és l'estabilitzador d'imatge, que farà més fluid el moviment.

En l'apartat següent, *Calidad img/Tamaño*, configurem *Imág p.segundo* a 50p y *Formato*

#### *archivo* a XAVC S HD.

Als apartats *Inalámbrico*, *Función Reproducción* y *Editar/Copiar* no cal canviar res.

Finalment, en l'apartat de *Configuración*, canviar *Resolución HDMI* a 1080p. Des d'ací també es pot configurar l'hora, l'idioma o el so en tocar la pantalla.

## **4.3 Transmissor de vídeo**

Per tal d'enviar vídeo des d'una càmera a l'ordinador, es podia optar per seguir el mateix camí que amb les càmeres fixes: càmeres que treballaren amb el protocol NDI. Les càmeres fixes que s'han adquirit no disposen d'una pantalla per veure el que es grava en temps real, cosa que les descarta per a poder ser usades com a càmeres mòbils. A més, al lloc de les presentacions hi ha diversos punts WiFi, i en moure's per l'espai la connexió pot saltar d'un punt a altre, causant talls en el senyal. Aleshores, calia buscar una alternativa a la d'enviar el senyal a través d'Internet.

S'ha optat per utilitzar transmissors de vídeo, un parell de dispositius que es connecten a la càmera (transmissor) i a l'ordinador (receptor) per tal d'enviar la senyal de vídeo en temps real sense usar la xarxa WiFi, és a dir, creen ells una xarxa pròpia punt a punt per a usar-la en l'enviament de les dades. En aquest cas, s'han adquirit els *Accsoon CineView HE* (2023) (Figura 4.8) ja que les seues característiques s'adapten perfectament al que necessitem: transmeten vídeo FullHD a doble banda (2.4GHz i 5GHz) per a millorar la connexió, baixa latència, connexió HDMI i rang de 350 metres. Aquests dispositius no cal configurar-los, ja que solen establir connexió automàtica entre ells. Si això no ocorre, s'haurà de restablir la connexió des de les opcions del transmissor.

El transmissor cal connectar-lo a la eixida *micro HDMI out* de la càmera, i a la seua eixida *HDMI in*. Per la seua banda, cal connectar al receptor un cable d'alimentació tipus USB-C a l'eixida *5V IN*, i per al senyal cal tindre un cable doble USB-C que es connecta a l'ordinador i a l'eixida *UVC OUT* del receptor.

Quan estiguen connectats amb la càmera i entre ells, es veurà la informació del format del vídeo i àudio que estan enviant, transmetent a la part superior esquerra de les pantalles.

El muntatge final del transmissor amb la càmera Sony el podem veure a la Figura 4.9.

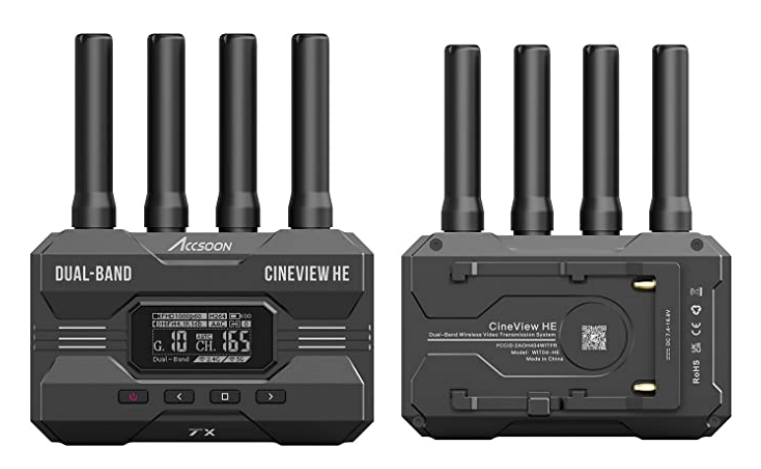

**Figura 4.8:** Transmissor i receptor de vídeo Accsoon CineView HE (*Accsoon CineView HE*, 2023).

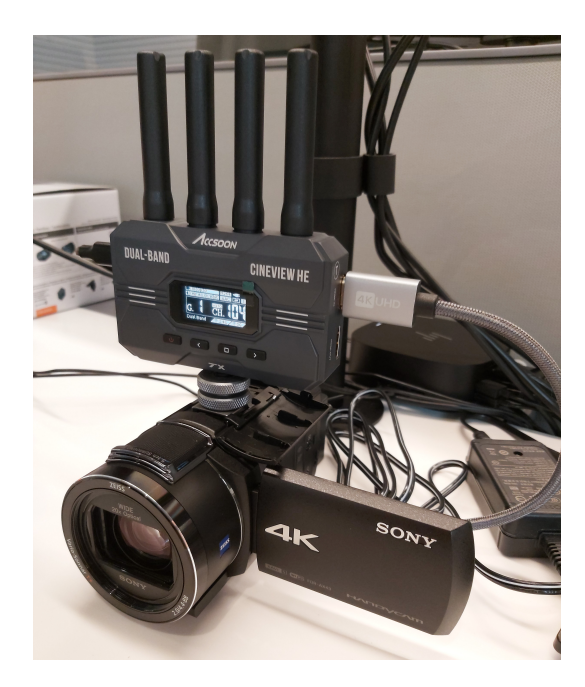

**Figura 4.9:** Càmera Sony Handycam FDR-AX43 amb el transmissor de vídeo.

# **4.4 Sistema de So**

La configuració del so de les càmeres fixes s'ha resolt a la secció 4.5.2. En principi el micròfon d'aquestes càmeres no s'utilitza, però calia configurar-lo per tal de tindre l'opció en un futur.

Un altre problema que va sorgir era el fet de connectar els presentadors de les reunions que es troben en moviment. Com que cadascun havia d'entrar a la reunió mitjançant el seu propi telèfon mòbil, es necessitava tindre tants auriculars com micròfons. El problema residia en el fet que era molt complicat, i en alguns casos impossible, connectar dos dispositius simultanis per *Bluetooth* a un mateix telèfon mòbil, i hi ha telèfons com els nous iPhones que no tenen connexió Jack 3.5mm.

Es va provar d'utilitzar un tipus de micròfon de solapa que no es connecta al telèfon via Bluetooth. Tenen un receptor de senyal que es connecta al telèfon mòbil via port de càrrega, ja siga tipus Lighting (iOS), USB o USB Tipus-C (Android). D'aquesta manera, se solucionava el problema exposat anteriorment i ja es podia disposar del Bluetooth per a connectar els auriculars. Però vam trobar-nos amb l'inconvenient que, a dia de realització d'aquest treball, les aplicacions mòbils de les reunions de Teams i Webex no permeten seleccionar dispositius diferents per a entrada i sortida, de manera que era impossible configurar aquest micròfon com a entrada i uns auriculars com a sortida; solament et permeten seleccionar un dispositiu.

Per tant es va optar per adquirir un dispositiu connectable per Bluetooth que fora auricular i micròfon a la vegada. En aquest sentit es va adquirir el *Plantronics Voyager Legend* (2023) (Figura 4.10).

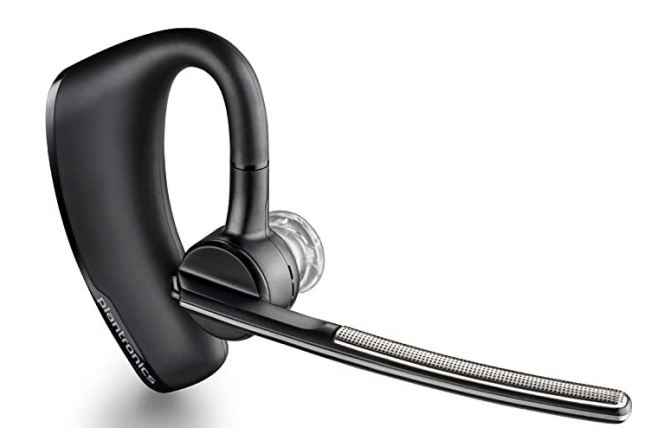

**Figura 4.10:** Micròfon-auricular sense fil usat pel presentador per a connectar-se a la reunió.

#### **4.4.1 Configuració dels micròfons/auriculars**

El *Plantronics Voyager Legend* (2023) es tracta d'un dispositiu Bluetooth, per tant cal connectar-los simplement al telèfon mòbil mitjançant esta via. Una vegada emparellats, a l'aplicació per a mòbils de Webex, hem de seleccionar l'eixida de Bluetooth (Figura 4.11).

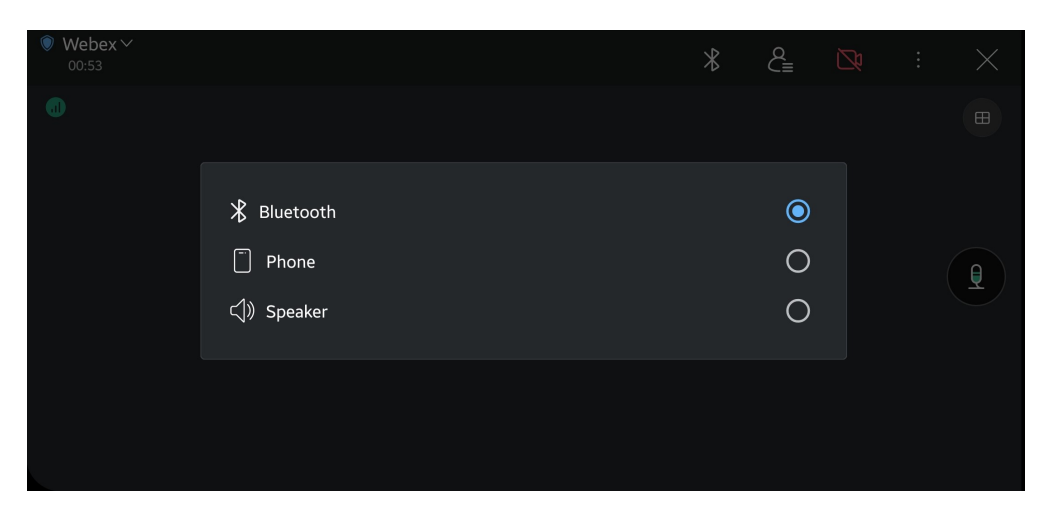

**Figura 4.11:** Configuració d'un dispositiu d'eixida Bluetooth en l'aplicació mòbil de Webex.

# **4.5 Configuració de l'ordinador**

### **4.5.1 Senyal de Vídeo NDI**

Tenim dues opcions per poder configurar com entrada de vídeo a l'OBS una senyal NDI.

#### **4.5.1.1 Opció 1. NDI Webcam**

Cal instal·lar les *NDI Tools* (*NDI Tools*, 2023). S'obri *NDI Webcam* i es configura cada canal de vídeo amb un senyal diferent (en cas de tindre múltiples senyals de vídeo, com es pot veure a la Figura 4.12).

A l'OBS, afegim un dispositiu de captura de vídeo, i es veurà que ara es té com a opció *NDI Webcam Video* #1, #2, #3 i #4. Seleccionarem la desitjada.

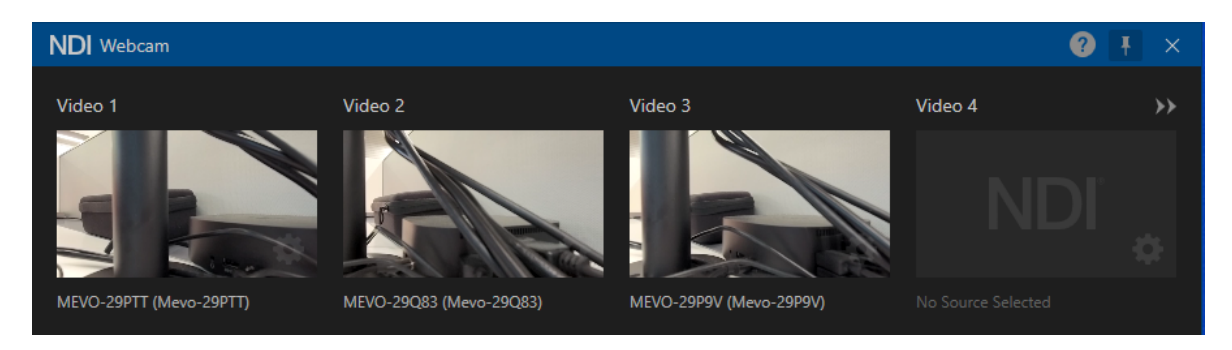

**Figura 4.12:** Selecció de les senyals de vídeo a l'aplicació NDI Webcam.

Aquesta és la opció que sembla tindre menys retard en la imatge.

#### **4.5.1.2 Opció 2. Plugin de l'OBS**

Per a que l'ordinador reconega una senyal NDI sense tindre les *NDI Tools*, cal instal·lar una xicoteta aplicació anomenada *NDI 5 Runtime* (Github-actions, 2023a).

Per a que l'OBS accepte un senyal de vídeo NDI, cal instal·lar un plugin a l'OBS (Githubactions, 2023b), que permet seleccionar fonts de vídeo NDI (Figura 4.13).

Aquesta opció té un retard en la imatge d'aproximadament 0.5 segons respecte a l'opció anterior.

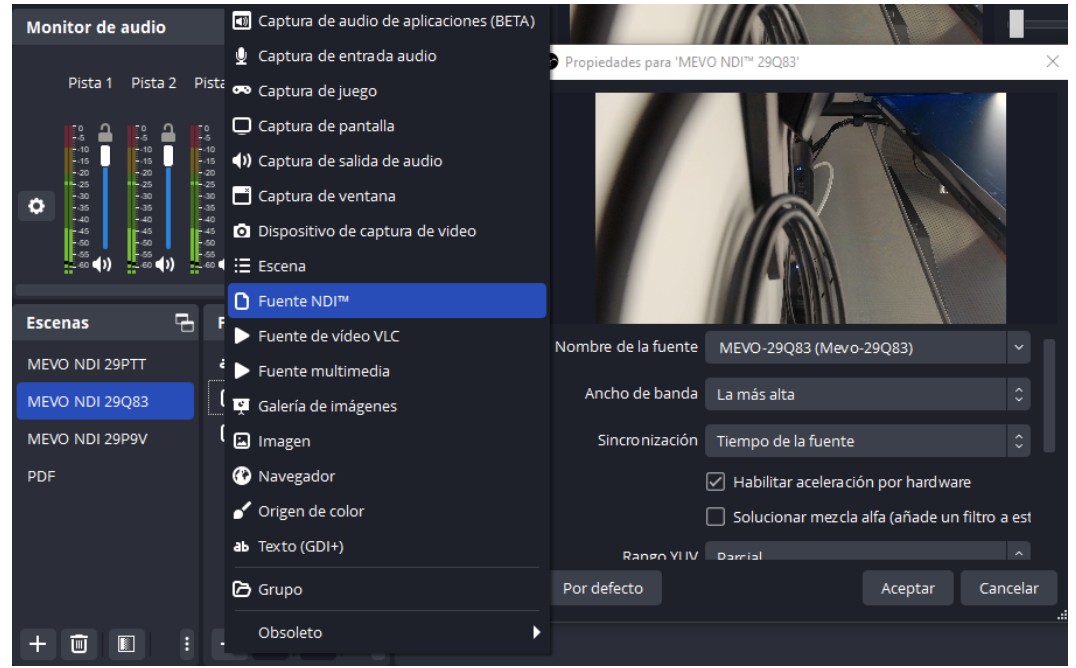

**Figura 4.13:** Interfície de l'OBS amb el plugin per a reconèixer fonts de vídeo NDI.

### **4.5.2 Senyal d'Àudio NDI**

La càmera Virtual de l'OBS no transmet àudio. Per poder transmetre àudio a una aplicació (Webex al nostre cas), cal instal·lar un plugin anomenat *VB-CABLE* (*VB-Audio Virtual*, 2023), que crea un canal d'àudio virtual, de manera anàloga al que fa la càmera virtual amb el senyal de vídeo. Simplement, als ajustos, a l'apartat d'àudio, cal seleccionar *CABLE Input* com a dispositiu de monitorització d'àudio.

Aleshores, des de la aplicació desitjada, ja es pot seleccionar com a entrada d'àudio aquesta

Mezclador de audio 면 Audio MEVO 29PTT  $0.0$  dB 30 Ī,  $\overline{\lambda}$ 4 31  $-20$  $\overline{45}$ .<br>10 E MEVO NDI™ 29P9V  $0.0<sub>dB</sub>$  $\overline{40}$ г -35 -30  $-25$  $-20$  $\overline{45}$ -10 ī.  $\overline{A}$ ÷  $\phi^{\circ}$ **Monitor de audio**  $xE$ **MEVO MEVO MEVO** Audio Pista 1 Pista 2 Pista 3 Pista 4 **MEVO** NDI<sup>™</sup> NDI™ NDI<sup>™</sup> 29PTT 29P9V 29PTT 29Q83 ì Ë  $\frac{1}{2}$  10 Г Г |<br>|- 20<br>|- 25 |<br>|-<br>|- 25 |<br>|- 20<br>|- 25  $\ddot{\mathbf{c}}$  $\blacktriangleleft$ d)  $\blacktriangleleft$  $\blacktriangleleft$ Salida Salida Salida Salida

senyal (*Cable Output. VB-Audio Virtual Cable*).

**Figura 4.14:** Interfície de l'OBS del mesclador i del plugin de Monitor d'Àudio.

D'altra banda, per poder monitoritzar tots els senyals d'àudio alhora, i no solament la seleccionada a l'escena actual, cal instal·lar un altre plugin anomenat *Monitor d'Àudio* (Exeldro, 2021). Amb aquest plugin, i juntament amb el *Mesclador d'Àudio* (ve per defecte amb l'OBS) que permet enviar els senyals a eixides distintes, es pot controlar tot l'àudio més fàcilment (Figura 4.14).

Per al cas que volem que solament una càmera siga la que ens dona l'entrada d'àudio, però no les altres, simplement creem a cada escena una entrada duplicada de la càmera que ens interessa, i l'ocultem baix de l'altra. Aleshores seleccionem en totes les escenes aquesta sortida i silenciem les altres.

#### **4.5.3 Senyal de vídeo de la càmera mòbil**

Una vegada realitzat el muntatge i la configuració tant de la càmera mòbil (Secció 4.2.2.1) com del transmissor de vídeo (Secció 4.3), simplement cal afegir a l'OBS el dispositiu *Accsoon* com a dispositiu de captura de vídeo.

## **4.6 Prova de rendiment de l'ordinador**

Una vegada adquirides totes les càmeres i configurades, s'ha efectuat una prova de rendiment a l'ordinador des del qual es produiran les reunions. S'ha realitzat una reunió entre dos ordinadors independents, amb els senyals de les quatre càmeres disponibles, i amb gravació de la reunió simultàniament. L'objectiu és veure si sorgeixen dificultats per la capacitat de memòria RAM o de CPU de l'ordinador, i en eixe cas l'empresa milloraria les seues prestacions.

S'ha obtingut que la CPU (de les sigles en anglès de Unitat Central de Processament) treballa al voltant del 23%; s'usen 4.6 GB de memòria RAM (de les sigles en anglès de memòria d'accés aleatori) de 16 GB disponibles, això és, un 30%; es reben a l'ordinador productor al voltant de 22 Mbps d'informació i s'envien 5.5 Mbps; i la GPU (de les sigles en anglès de Unitat de Procés Gràfic) treballa al voltant del 20%, majorment, descodificant el vídeo que rep a través d'Internet.

Això vol dir que el sistema és escalable, i que es poden afegir més senyals de vídeo en un futur sense que l'ordinador veja compromès el seu rendiment.

# **4.7 Gravacions al núvol**

El pla de subscripció *Business* de Webex permet gravar les reunions des de l'aplicació i emmagatzemar-les al núvol (fins a 10 GB de capacitat). Per tal de comprovar la mida d'un arxiu normal d'una reunió i veure quants arxius així poden estar emmagatzemats a la vegada per tal de disposar d'ells, simultàniament amb la prova de rendiment explicada a la secció 4.6, s'ha gravat la reunió. A més, una vegada creat l'arxiu, es pot descarregar i comprovar els formats i còdecs amb què treballa Webex (Taula 4.2). D'aquesta manera, si posteriorment es vol treballar amb aquests arxius, saber-ne exactament quines característiques tenen.

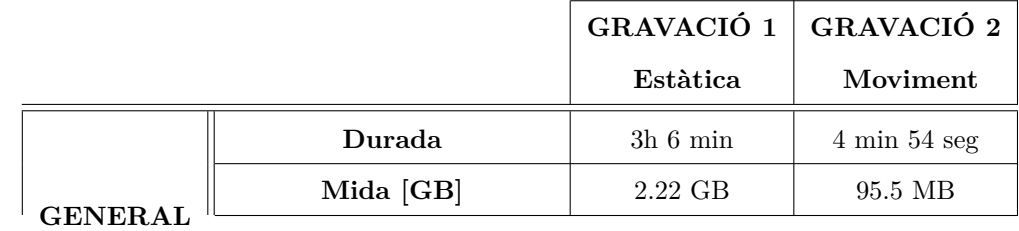

|              |                                                             | GRAVACIÓ 1                              | GRAVACIÓ 2 |
|--------------|-------------------------------------------------------------|-----------------------------------------|------------|
|              |                                                             | Estàtica                                | Moviment   |
|              | Mode de taxa de bits                                        | Variable                                |            |
|              | Taxa de bits                                                | 1703                                    | 2709       |
|              | (BitRate) [kb/s]                                            |                                         |            |
|              | Format                                                      | Advanced Video Codec (AVC)              |            |
|              | Perfil i nivell                                             | High@L4 <sup>1</sup>                    |            |
|              | de codificació<br>Configuració del format<br>de codificació |                                         |            |
|              |                                                             | CABAC H.264 / 4 Ref Frames <sup>2</sup> |            |
|              |                                                             |                                         |            |
| <b>VÍDEO</b> | Còdec<br>Advanced Video Coding (avc1)                       |                                         |            |
|              | Taxa de bits                                                | 1700                                    | 2705       |
|              | (BitRate) [kb/s]                                            |                                         |            |
|              | Amplada [píxels]                                            | 1920                                    |            |
|              | Alçada [píxels]                                             | 1080                                    |            |
|              | Relació d'aspecte                                           | 16:9                                    |            |
|              | Fotogrames per segon                                        | Constant a 25 fps                       |            |
|              | (FrameRate)                                                 |                                         |            |
|              | Espai de color                                              | <b>YUV</b>                              |            |
|              | Submostreig de croma                                        | 4:2:0                                   |            |
|              | Profunditat de bit                                          | 8 bits                                  |            |
|              | Tipus d'escaneig                                            | Progressiu                              |            |
|              | Bits/píxels <sup>3</sup>                                    | 0.033                                   | 0.052      |
|              | Biblioteca de codificació                                   | $x264$ core 163                         |            |

<sup>1</sup>Aquest nivell és el mínim que suporta la resolució de 1920x1080. Té un bitrate màxim de vídeo de 25 Mbit/s. (*H.264/MPEG-4 AVC*, 2023).

<sup>2</sup>Max Ref. frames (nombre màxim de fotogrames referenciats) indica el nombre de fotogrames precedents que el còdec pot prendre com a referència per construir un fotograma P o un fotograma B. Com més sigui el valor fixat, millor, però la codificació passa a ser més lenta alhora. Els valors possibles es troben entre 0 (valor per defecte) i 16. (*Configuración del códec de vídeo H.264*, 2023).

<sup>3</sup>Bits per Píxel: Normalment per a vídeos estàtics, els valors de bits per píxel al rang de 0.1 - 0.15 produeixen bona qualitat de vídeo. Per a vídeos amb més moviment, aquest valor augmenta al rang de 0.15 -0.20. Al nostre cas, a les proves inicials realitzades tenim 0.033 i 0.052, que son valors molt baixos que indiquen una gran compressió, i això es deu a que es van gravar plans fixes o amb poc moviment (Ozer, 2011).

|       |                                  |                         | GRAVACIÓ 1   GRAVACIÓ 2 |
|-------|----------------------------------|-------------------------|-------------------------|
|       |                                  | Estàtica                | Moviment                |
|       | Caixa de configuració            | $\rm{avc}$ C            |                         |
|       | del còdec                        |                         |                         |
| ÀUDIO | Format                           | Advanced Audio Codec    |                         |
|       |                                  | Low Complexity (AAC LC) |                         |
|       | Còdec                            | $mp4a-40-2$             |                         |
|       | Mode de taxa de bits             | Variable                |                         |
|       | (BitRate)                        |                         |                         |
|       | Taxa de bits $[b/s]$             | 1016                    | 1540                    |
|       | Canals                           | $1 \pmod{2}$            |                         |
|       | Freqüència de mostreig           | 32                      |                         |
|       | [kHz]                            |                         |                         |
|       | Trames per segon                 | 31.25                   |                         |
|       | $[{\rm fps}]$                    |                         |                         |
|       | Mostres per trama                | 1024                    |                         |
|       | $[\mathrm{spf}]$                 |                         |                         |
|       | Mode de compressió<br>Amb pèrdua |                         |                         |

**Taula 4.2:** Característiques tècniques de gravacions de reunions fetes amb Cisco Webex.

# **4.8 Mod Builds**

*Mod Build* és el nom que reben les presentacions en directe dels projectes que realitza l'empresa per a clients remots. Durant la meua estància en l'empresa, se n'han realitzat dos: al primer només es disposava com a equipament nou les càmeres fixes, i al segon ja es disposava de tot l'equip.

## **4.8.1 Mod Build nº1**

El primer *Mod Build* que em va tocar produir fou el dia 13 d'abril del 2023. En aquesta data sols teniem les càmeres Mevo Start com a nova eina de treball respecte al sistema

que s'utilitzava anteriorment. Es van col·locar fixes d'acord amb les característiques del projecte, per tal de poder mostrar als clients tot el necessari dels processos de la maquinària: la primera a l'inici, dalt d'unes escales per fer un plànol general; la segona a la meitat de la infraestructura, i la tercera al final (Figures 4.15 i 4.16).

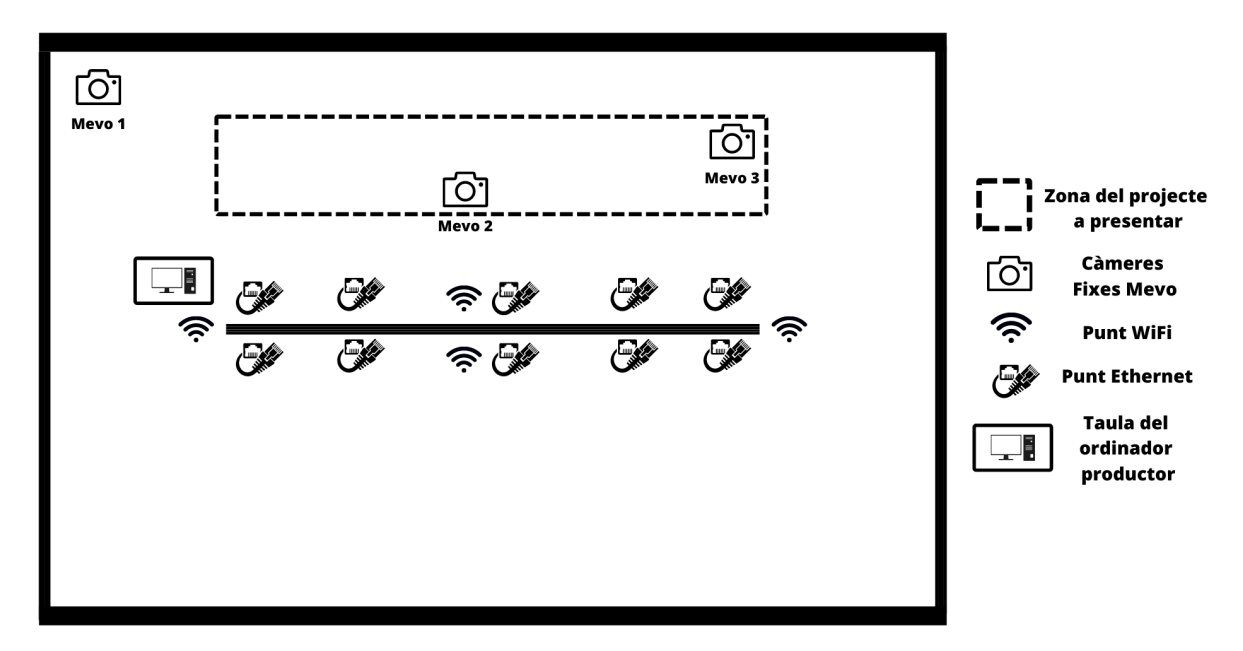

**Figura 4.15:** Esquema del Mod Build nº1.

De moment no s'havien actualitzat els punts WiFi (estaven pendents d'instal·lació). Vam posar les càmeres en Mode NDI, i vam crear les escenes corresponents a l'OBS per tal de cobrir les necessitats de la reunió.

La producció de la reunió va anar molt bé, però es van detectar problemes de latència i lag, deguts a la connexió WiFi, ja que la senyal que entrava a l'OBS ja els tenia.

### **4.8.2 Mod Build nº2**

El segon *Mod Build* es va dur a terme el dia 30 de maig de 2023. La presentació es va realitzar després de completar l'adquisició de tot el sistema de treball, és a dir, les càmeres fixes, una càmera mòbil i un sistema de so, a més de l'ordinador configurat amb precisió.

Durant aquesta reunió, l'objectiu principal era realitzar una revisió remota d'una estació de prova per a l'equip de BSH Turquia. Es va optar per una aproximació virtual a causa de la situació geogràfica i altres factors logístics que van fer inviable la presència física de tot

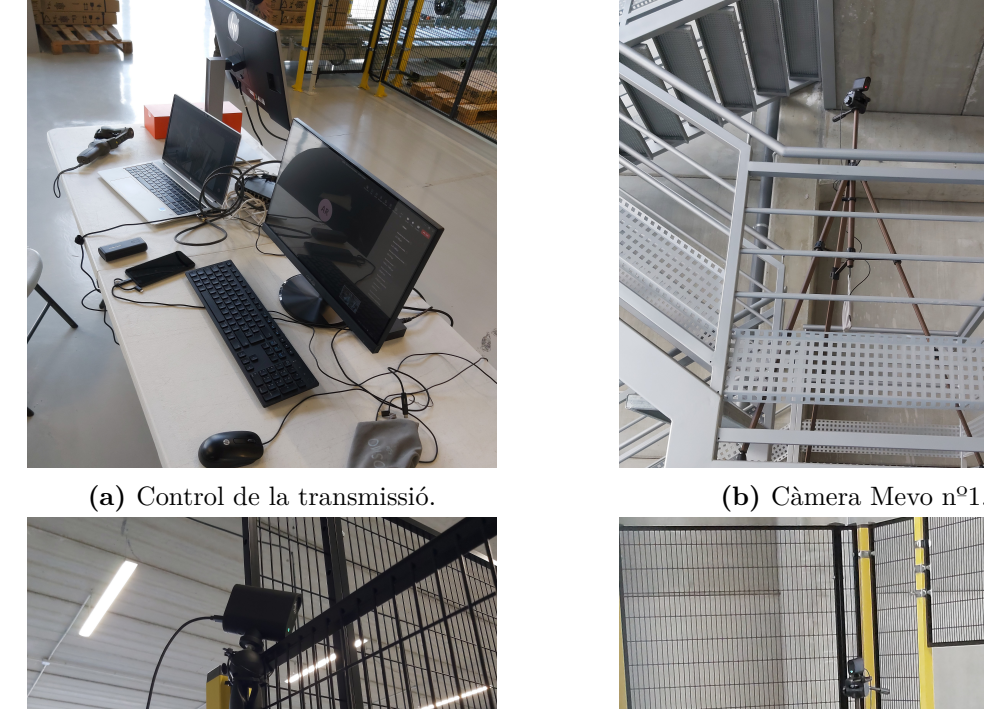

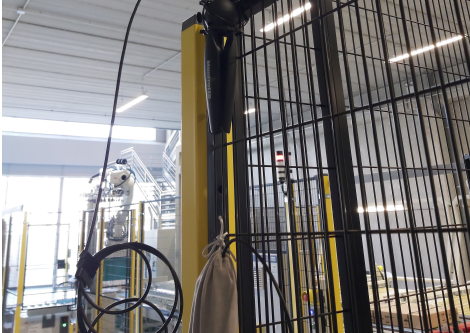

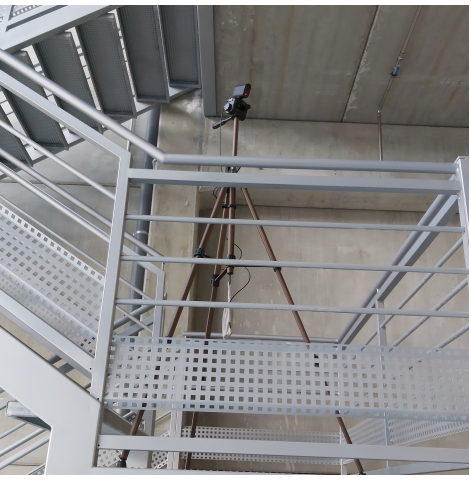

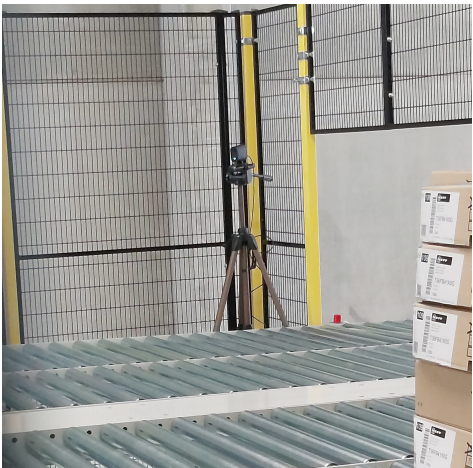

**(c)** Càmera Mevo nº2. **(d)** Càmera Mevo nº3.

Figura 4.16: Control de la reunió i disposició de les càmeres (Mod Build n<sup>o</sup>1).

l'equip.

Es va procedir amb la revisió utilitzant una càmera fixa estratègicament posicionada per capturar els detalls generals de l'estació i per a fer la presentació i cloenda de la reunió, i una càmera mòbil que permetés un enfocament més detallat dels components específics (Figures 4.17 i 4.18)..

En aquesta reunió el rendiment dels components nous com ara la càmera mòbil i el micròfon Bluetooth van funcionar com s'esperava. Val a dir que els punts de connexió WiFi del garatge encara no havien estat renovats, però aquesta vegada no van sorgir problemes al senyal, ja que la càmera fixa es va connectar per cable a l'ordinador, i la mòbil no usa la xarxa d'Internet de

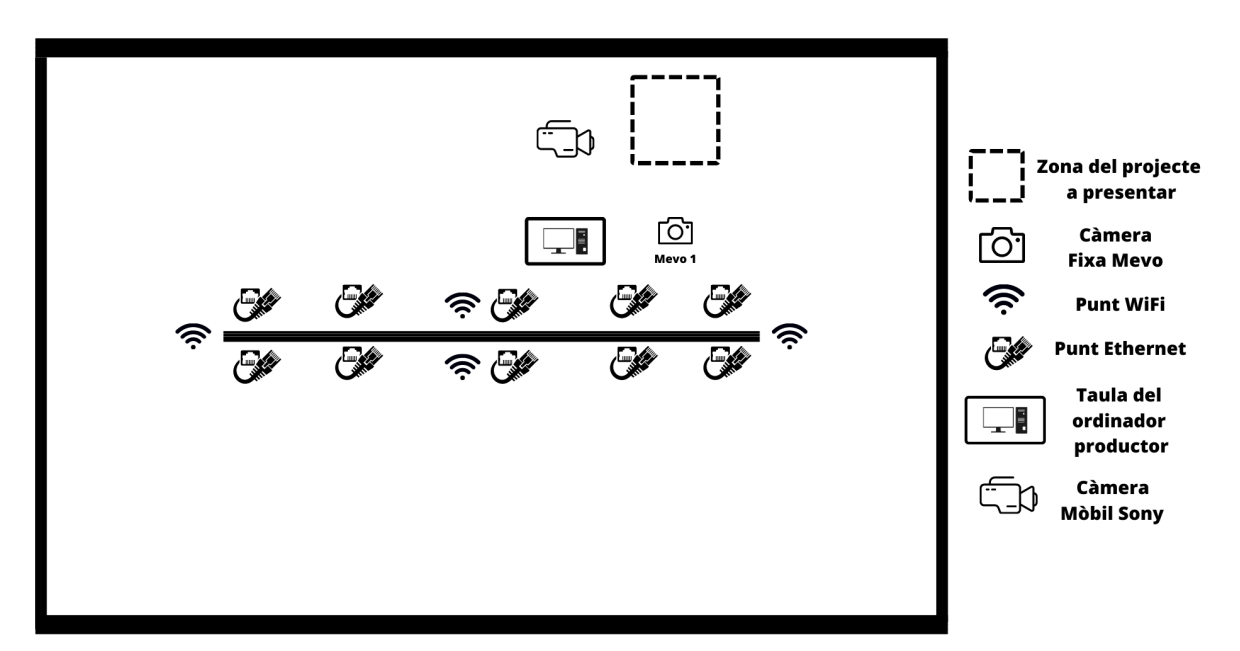

Figura 4.17: Esquema del Mod Build n<sup>o</sup>2.

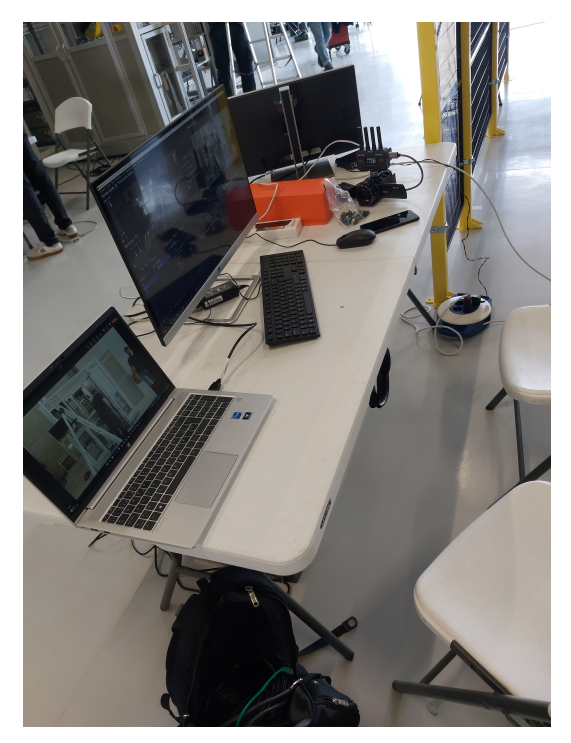

**(a)** Control de la transmissió. **(b)** Càmera Mevo fixa.

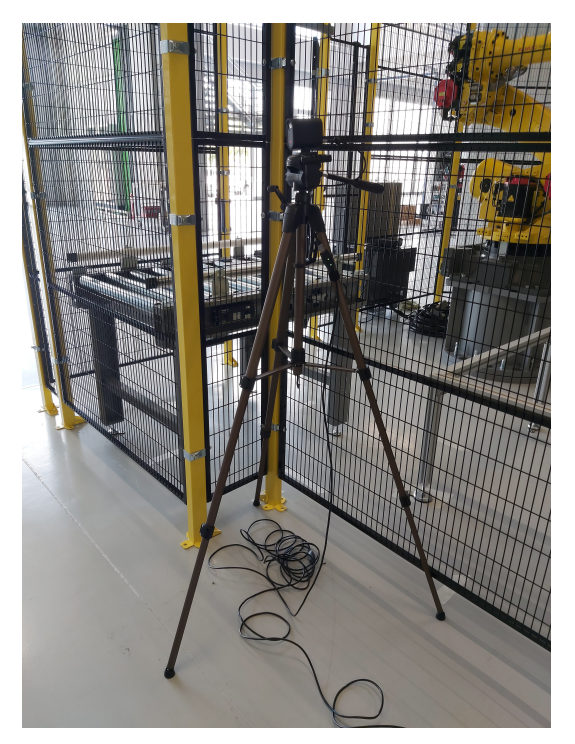

Figura 4.18: Control de la reunió i disposició de les càmeres (Mod Build n<sup>o</sup>2).

l'empresa. A més, es va demanar reduir al mínim l'ús de la xarxa als treballadors al garatge durant aquell temps, cosa que també facilità aquesta millora de rendiment.

# **5 Conclusions i línies futures**

En aquest treball s'ha realitzat un projecte de millora del sistema de producció de les reunions i presentacions remotes de productes de l'empresa *AUTIS Ingenieros SLU*. Partint d'un sistema que ja disposava l'empresa, funcional però de baixa qualitat i amb múltiples problemes, s'ha analitzat pas per pas tots els punts on es podia millorar i les opcions que el mercat i la tecnologia oferia, sempre dins de les exigències tant econòmiques com logístiques que l'empresa requeria.

Començant pel programari utilitzat, s'ha comprovat que l'opció d'un canvi de plataforma pot ser favorable quant a la qualitat de transmissió i gestió de les reunions. Per contra, l'ús de l'OBS com a programa per gestionar les escenes i senyals d'àudio i vídeo s'ha mantingut, per facilitat i rendiment.

Per altra banda, s'ha indagat en la tecnologia NDI, un protocol de transmissió de dades a través d'Internet optimitzat per a contingut multimèdia, i s'han adquirit càmeres que pogueren treballar amb aquesta tecnologia per a poder solucionar el problema de poder treballar sense cables i cobrir una àrea major a les presentacions.

Com que aquesta tecnologia és relativament nova i les càmeres per a gravar en moviment que la utilitzen tenen encara un preu massa elevat per al marc d'aquest projecte, per a la càmera mòbil es va optar per una altra solució: fer servir una videocàmera amb un transmissor de vídeo connectat a l'ordinador directament. Aquest muntatge alternatiu solucionava el problema de tindre una càmera mòbil amb pantalla, i amb un rang elevat de moviment.

Quant a la connexió dels presentadors de les reunions, s'ha arribat a la conclusió de que el més senzill i econòmic era que cadascun dels participants es connectaren a la reunió amb el seu dispositiu. Després de provar amb diversos tipus de maquinari, allò que s'ha millorat en aquest aspecte és en l'adquisició de dispositius que funcionen alhora com auriculars i micròfon, i així es resolen els problemes de connexió que pogueren sorgir en connectar dos

dispositius amb tecnologia *Bluetooth* al mòbil.

Finalment, es van realitzar proves de funcionament amb presentacions de projectes reals. Per part de l'empresa, el resultat del projecte ha sigut molt satisfactori, atenent als àmbits del rendiment, la qualitat, la inversió i la senzillesa del sistema. Des d'*AUTIS Ingenieros SLU* han valorat positivament les pràctiques associades a aquest Treball Final de Màster i han quedat satisfets amb el treball realitzat.

En cas de voler millorar el projecte, cal destacar de que es tracta d'un sistema fàcilment escalable, ja que s'hi poden afegir més càmeres i configurar-les molt senzillament seguint un manual que vaig fer a l'empresa amb tota la configuració de tots els dispositius i programes. Resta pendent la millora de la connexió WiFi al garatge on es realitzen les presentacions, projecte que ja estava en marxa però que no vaig tindre l'oportunitat de veure acabat.

En definitiva, aquest treball ha aconseguit complir els objectius establerts, proporcionant a AUTIS Ingenieros SLU un sistema de presentació de projectes millorat i més eficient per a clients remots. Les millores implementades en el procés de producció, juntament amb la selecció adequada de programari i maquinari, permetran a l'empresa oferir presentacions de qualitat i atractives als seus clients, millorant la seva comunicació i la imatge corporativa.

# **Bibliografia**

- *Accsoon CineView HE.* (2023). <https://accsoon.com/cineview-he/>. (Visitat el 27/04/2023)
- Avonic. (2023). *¿Cuál es la diferencia entre NDI® y NDI®|HX?* [https://avonic.com/es/](https://avonic.com/es/whats-the-difference-between-ndi-and-ndihx/) [whats-the-difference-between-ndi-and-ndihx/](https://avonic.com/es/whats-the-difference-between-ndi-and-ndihx/). (Visitat el 06/04/2023)
- Britannica, E. (2023). *Real Audio.* <https://www.britannica.com/topic/RealAudio>. (Visitat 26/04/2023)
- Cisco. (2023, Mar 16). *Cisco Webex Meetings Data Sheet.* [https://](https://www.dekom.com/fileadmin/user_upload/manufacturers/cisco/cisco_webex/cisco_webex_datasheet_fr.pdf) [www.dekom.com/fileadmin/user\\_upload/manufacturers/cisco/cisco\\_webex/](https://www.dekom.com/fileadmin/user_upload/manufacturers/cisco/cisco_webex/cisco_webex_datasheet_fr.pdf) [cisco\\_webex\\_datasheet\\_fr.pdf](https://www.dekom.com/fileadmin/user_upload/manufacturers/cisco/cisco_webex/cisco_webex_datasheet_fr.pdf). (Visitat el 16/03/2023)
- *Configuración del códec de vídeo H.264.* (2023, Mar 23). [https://onlinehelp.avs4you](https://onlinehelp.avs4you.com/es/appendix/avscodecsettings/h264advancedsettings/more.aspx) [.com/es/appendix/avscodecsettings/h264advancedsettings/more.aspx](https://onlinehelp.avs4you.com/es/appendix/avscodecsettings/h264advancedsettings/more.aspx). (Visitat el 23/03/2023)
- EuropaPress. (2021, Mar 26). *El tiempo dedicado a videoconferencias aumentó de 3 a 5 veces en las empresas con la pandemia.* [https://www.europapress.es/portaltic/internet/](https://www.europapress.es/portaltic/internet/noticia-tiempo-dedicado-videoconferencias-aumento-veces-empresas-pandemia-20210326172858.html) [noticia-tiempo-dedicado-videoconferencias-aumento-veces-empresas-pandemia](https://www.europapress.es/portaltic/internet/noticia-tiempo-dedicado-videoconferencias-aumento-veces-empresas-pandemia-20210326172858.html) [-20210326172858.html](https://www.europapress.es/portaltic/internet/noticia-tiempo-dedicado-videoconferencias-aumento-veces-empresas-pandemia-20210326172858.html). (Visitat el 26/04/2023)
- Exeldro. (2021, Gen 19). *Audio Monitor | OBS Forums.* [https://obsproject.com/forum/](https://obsproject.com/forum/resources/audio-monitor.1186/) [resources/audio-monitor.1186/](https://obsproject.com/forum/resources/audio-monitor.1186/). (Visitat el 06/04/2023)
- Faillace, D. (2022). *¿Cuál fue la primera plataforma streaming y cómo surgió?* [https://](https://spoilertime.com/primera-plataforma-streaming-historia/) [spoilertime.com/primera-plataforma-streaming-historia/](https://spoilertime.com/primera-plataforma-streaming-historia/). (Visitat 26/04/2023)
- GECA. (2023, Gen 18). *Barómetro OTT GECA.* [https://webgeca.geca.es/barometro](https://webgeca.geca.es/barometro-ott-oleada15/) [-ott-oleada15/](https://webgeca.geca.es/barometro-ott-oleada15/). (Visitat el 26/04/2023)
- Github-actions. (2023a, Mar 11). *NDI-Runtime.* [https://github.com/obs-ndi/obs-ndi/](https://github.com/obs-ndi/obs-ndi/releases) [releases](https://github.com/obs-ndi/obs-ndi/releases). (Visitat el 06/04/2023)
- Github-actions. (2023b, Mar 7). *OBS-NDI.* [https://github.com/obs-ndi/obs-ndi/](https://github.com/obs-ndi/obs-ndi/releases/tag/4.11.0) [releases/tag/4.11.0](https://github.com/obs-ndi/obs-ndi/releases/tag/4.11.0). (Visitat el  $04/04/2023$ )
- *GNU General Public License.* (2023). [https://ca.wikipedia.org/wiki/GNU\\_General](https://ca.wikipedia.org/wiki/GNU_General_Public_License) [\\_Public\\_License](https://ca.wikipedia.org/wiki/GNU_General_Public_License). (Visitat el 11/04/2023)
- *H.264/MPEG-4 AVC.* (2023, Mar 23). [https://es.wikipedia.org/wiki/H.264/MPEG-4](https://es.wikipedia.org/wiki/H.264/MPEG-4_AVC) [\\_AVC](https://es.wikipedia.org/wiki/H.264/MPEG-4_AVC). (Visitat el 23/03/2023)
- *H.265.* (2023, Mar 23). <https://es.wikipedia.org/wiki/H.265>. (Visitat el 23/03/2023)
- *Logitech Mevo App.* (2023). [https://play.google.com/store/apps/details?id=com](https://play.google.com/store/apps/details?id=com.livestream.mevo&hl=en_US) [.livestream.mevo&hl=en\\_US](https://play.google.com/store/apps/details?id=com.livestream.mevo&hl=en_US). (Visitat el 04/04/2023)
- *Mevo Start.* (2023). <https://www.mevo.com/en-US/products/mevo-start-3-pack>. (Visitat el 30/03/2023)
- *Mevo Start Camera | Tech Specs.* (2023). [https://www.mevo.com/pages/mevo-start-tech](https://www.mevo.com/pages/mevo-start-tech-specs) [-specs](https://www.mevo.com/pages/mevo-start-tech-specs). (Visitat el 04/04/2023)
- *NDI Tools.* (2023). <https://www.ndi.tv/tools/>. (Visitat el 11/04/2023)
- *Network Device Interface.* (2023). [https://en.wikipedia.org/wiki/Network\\_Device](https://en.wikipedia.org/wiki/Network_Device_Interface) [\\_Interface](https://en.wikipedia.org/wiki/Network_Device_Interface). (Visitat el 04/04/2023)
- OBS. (2023). *Open Broadcaster Software.* <https://obsproject.com/es>.
- *OBS Forums.* (2023). <https://obsproject.com/forum/>. (Visitat el 11/04/2023)
- Orús, A. (2023, Mar 28). *Streaming en el mundo.* [https://es.statista.com/temas/9059/](https://es.statista.com/temas/9059/streaming-en-en-el-mundo/) [streaming-en-en-el-mundo/](https://es.statista.com/temas/9059/streaming-en-en-el-mundo/). (Visitat el 26/04/2023)
- *OTT (Over The Top).* (2023). [https://ca.wikipedia.org/wiki/OTT\\_\(Over\\_The\\_Top\)](https://ca.wikipedia.org/wiki/OTT_(Over_The_Top)). (Visitat el 26/04/2023)
- Ozer, J. (2011, Nov 29). *What is data rate and bits per pixel.* [https://](https://streaminglearningcenter.com/encoding/what_is_data_rate_bits_per_pixel.html) streaminglearningcenter.com/encoding/what is data rate bits per pixel.html. (Visitat el 23/03/2023)
- *Plantronics Voyager Legend.* (2023). [https://www.poly.com/es/es/products/headsets/](https://www.poly.com/es/es/products/headsets/voyager/voyager-legend) [voyager/voyager-legend](https://www.poly.com/es/es/products/headsets/voyager/voyager-legend). (Visitat el 08/05/2023)
- Pérez, E. (2022, Jun 19). *El primer códec de vídeo de la historia era un desastre, pero fue un hito tras más de 50 años.* [https://www.xataka.com/historia-tecnologica/primer](https://www.xataka.com/historia-tecnologica/primer-codec-video-historia-era-desastre-fue-hito-50-anos) [-codec-video-historia-era-desastre-fue-hito-50-anos](https://www.xataka.com/historia-tecnologica/primer-codec-video-historia-era-desastre-fue-hito-50-anos). (Visitat el 26/04/2023)
- Rodriguez, A. (2020, Nov 25). *Internet, una historia de aceleración hasta la máxima velocidad -.* [https://www.fibraopticahoy.com/internet-una-historia-de-aceleracion-hasta](https://www.fibraopticahoy.com/internet-una-historia-de-aceleracion-hasta-la-maxima-velocidad/) [-la-maxima-velocidad/](https://www.fibraopticahoy.com/internet-una-historia-de-aceleracion-hasta-la-maxima-velocidad/). (Visitat el 26/04/2023)
- *Sony Handycam FDR-AX43.* (2023). [https://www.sony.es/electronics/handycam](https://www.sony.es/electronics/handycam-camcorders/fdr-ax43) [-camcorders/fdr-ax43](https://www.sony.es/electronics/handycam-camcorders/fdr-ax43). (Visitat el 27/04/2023)
- Support, C. W. (2022a, Abr 1). *Soporte de vídeo de Webex.* [https://help.webex.com/](https://help.webex.com/es-co/article/fw8u4j/Soporte-de-v%C3%ADdeo-de-Webex) [es-co/article/fw8u4j/Soporte-de-v%C3%ADdeo-de-Webex](https://help.webex.com/es-co/article/fw8u4j/Soporte-de-v%C3%ADdeo-de-Webex). (Visitat el 16/03/2023)
- Support, C. W. (2022b, Feb 2). *Webex: Calidad de vídeo para dispositivos de vídeo.* [https://help.webex.com/es-co/article/neho08h/Webex-calidad-de-v%C3%](https://help.webex.com/es-co/article/neho08h/Webex-calidad-de-v%C3%ADdeo-para-dispositivos-de-v%C3%ADdeo) [ADdeo-para-dispositivos-de-v%C3%ADdeo](https://help.webex.com/es-co/article/neho08h/Webex-calidad-de-v%C3%ADdeo-para-dispositivos-de-v%C3%ADdeo). (Visitat el 13/03/2023)
- Support, R. (2022, Feb 16). *Group HD Video on RingCentral Meetings.* [https://support.ringcentral.com/article-v2/RingCentral-Meetings-Group-HD](https://support.ringcentral.com/article-v2/RingCentral-Meetings-Group-HD-Video.html?brand=RC_US&product=RingCentral_Meetings&language=en_US) [-Video.html?brand=RC\\_US&product=RingCentral\\_Meetings&language=en\\_US](https://support.ringcentral.com/article-v2/RingCentral-Meetings-Group-HD-Video.html?brand=RC_US&product=RingCentral_Meetings&language=en_US). (Visitat el 15/03/2023)
- Teams, M. (2023, Feb 15). *Prepare your organization's network for teams.* [https://learn](https://learn.microsoft.com/en-us/microsoftteams/prepare-network) [.microsoft.com/en-us/microsoftteams/prepare-network](https://learn.microsoft.com/en-us/microsoftteams/prepare-network). (Visitat el 10/03/2023)

*VB-Audio Virtual.* (2023). <https://vb-audio.com/Cable/>. (Visitat el 06/04/2023)

*Webex Meetings Pricing.* (2023). <https://pricing.webex.com/es/es/>. (Visitat el 27/04/2023)